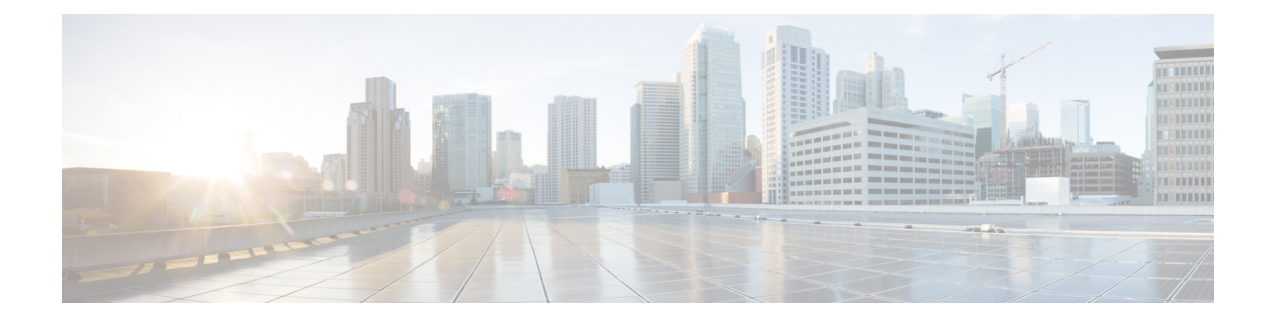

# メディア用の **IP** ファブリックの構成

この章では、メディアソリューション用のシスコのIPファブリックにCisco Nexus 9000シリー ズ スイッチを設定する方法について説明します。

- [前提条件](#page-0-0) (1 ページ)
- [ガイドラインと制約事項](#page-1-0) (2 ページ)
- DCNM メディア [コントローラのライセンス要件](#page-7-0) (8 ページ)
- Cisco NX-OS 9.x [リリースへのアップグレード](#page-7-1) (8 ページ)
- DCNM 向け SNMP [サーバの設定](#page-8-0) (9 ページ)
- NBM の設定 (9[ページ\)](#page-8-1)
- [ユニキャスト](#page-48-0) PTP ピアの設定 (49 ページ)

# <span id="page-0-0"></span>前提条件

メディア ソリューション向けのシスコの IP ファブリックには、次の前提条件があります。

• -R ライン カードを備えた Cisco Nexus 9504 および 9508 スイッチの場合、これらの TCAM カービング コマンドを次の順序で設定してから、スイッチをリロードします。

hardware access-list tcam region redirect v6 0 hardware access-list tcam region ing-nbm 2048

• 他のすべてのスイッチでは、これらの TCAM カービング コマンドを次の順序で設定して から、スイッチをリロードします。

hardware access-list tcam region ing-racl 256 hardware access-list tcam region ing-l3-vlan-qos 256 hardware access-list tcam region ing-nbm 1536

• 互換性のある Cisco NX-OS および DCNM リリースをインストールします。DCNM のイン ストール手順については、ご使用の DCNM リリースの『メディア [コントローラ展開向け](http://www.cisco.com/c/en/us/support/cloud-systems-management/prime-data-center-network-manager/products-installation-guides-list.html) Cisco DCNM [インストールおよびアップグレード](http://www.cisco.com/c/en/us/support/cloud-systems-management/prime-data-center-network-manager/products-installation-guides-list.html) ガイド』を参照してください。

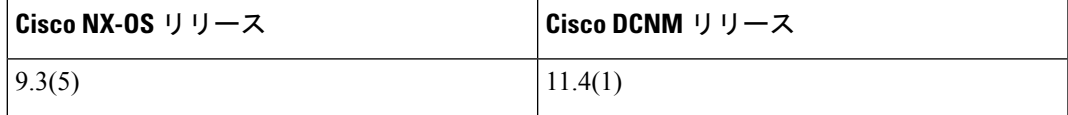

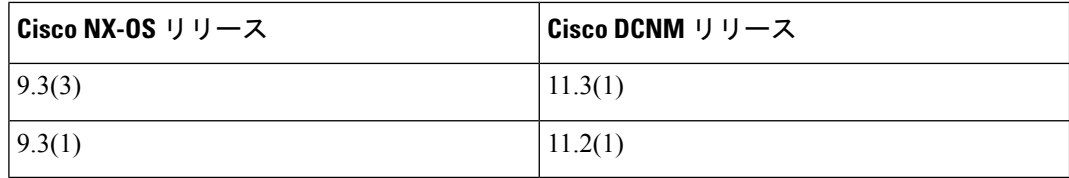

## <span id="page-1-0"></span>ガイドラインと制約事項

メディア ソリューション向けのシスコの IP ファブリックには、次の注意事項と制限事項があ ります。

- リーフ スイッチの数は、使用されるアップリンクの数と、スパイン スイッチで使用可能 なポートの数によって異なります。
- NBMを有効にする前に、スイッチでアクティブなフローがないことを確認してください。 アクティブなフローがある場合は、フローをオフにするか、NBM を設定した後にスイッ チをリロードします。
- エンドポイントへのレイヤ 3 ルーテッド ポートを使用することをお勧めします。
- レイヤ 2 ポートを介して接続された SVI およびエンドポイントを備えた -R ライン カード を使用する単一モジュラ スイッチ配置では、フローの最大数は 2000 です。
- -R ライン カードを備えた Cisco Nexus 9504 および 9508 スイッチの場合、NBM には 6 つ のファブリック モジュールが必要です。
- ノンブロッキング パフォーマンスを確保するには、各リーフ スイッチからのアップリン ク帯域幅が、エンドポイントに提供される帯域幅以上である必要があります。
- 可能であれば、エンドポイントを異なるリーフ スイッチに分散させて、すべてのリーフ スイッチで送信元と受信者が均等に分散されるようにします。
- 可能であれば、障害に備えてアップリンクをオーバープロビジョニングすることをお勧め します。
- ベスト プラクティスとして、/30 マスクでエンドポイントに向かうレイヤ 3 ポートを使用 します。1 つの IP アドレスをエンドポイントに割り当て、別の IP アドレスをスイッチ イ ンターフェイスに割り当てます。
- •このソリューションは、IGMPv2およびIGMPv3の参加と、PIMAny Source Multicast (ASM) および PIM Source-Specific Multicast (SSM) をサポートします。複数の送信元が ASM 範 囲内の同じマルチキャストグループにトラフィックを送信している場合、ファブリックの 帯域幅は1つのフローのみに対応します。オーバーサブスクリプションが発生する可能性 があるため、複数の送信者が ASM 範囲内の同じマルチキャスト グループにトラフィック を送信しないように注意してください。SSM範囲では、さまざまなソースが同じグループ に送信でき、ファブリックの帯域幅はフローごとに考慮されます。
- 統計は、送信側が接続されているスイッチでのみ使用できます。
- NBM は、拡張 ISSU ではサポートされていません。メディア セットアップの IP ファブ リックで **noboot mode lxc** コマンドを使用しないでください。
- リソースを節約するために、**service-policy type qos** コマンドを使用するときは統計を無効 にすることをお勧めします。
- メディア ソリューションの IP ファブリックは、外部リンク上の IGMP および PIM エンド ポイントが帯域幅管理される受信側の帯域幅管理をサポートします。
- メディア ソリューションの IP ファブリックは、DSCP およびフロー帯域幅の動的フロー ポリシーの変更をサポートします。
- メディア プラットフォームでサポートされているすべての IP ファブリックにより、送信 側または受信側のエンド ホストをスパインに接続できます。
- メディア ソリューションの IP ファブリックは、ファブリックごとに複数のボーダー リー フをサポートします。
- ユニキャスト帯域幅のパーセンテージを変更する場合は、新しい値を有効にするために ファブリック リンクをフラップする必要があります。
- NBM 外部リンクとして設定できるのは、レイヤ 3 インターフェイスのみです。レイヤ 3 インターフェイスがスイッチ ポートに変更されると、NBM 外部リンク設定が削除されま す。
- レイヤ 3 インターフェイスを NBM 外部リンクとして設定すると、インターフェイスがフ ラップします。
- RPFまたはOIFインターフェイスのいずれかが帯域幅の変更に対応できない場合、フロー は破棄されます。次の IGMP または PIM 参加により、フロー スティッチングが開始され ます。
- ファブリック内の既存のフローを持つグループのフロー ポリシー (帯域幅) を変更する場 合は、既存のフローへの影響を軽減するために、次の順序で変更を行います。そうしない と、使用中のインターフェースで使用可能な帯域幅に応じて、オーバーサブスクリプショ ンが発生する可能性があります。
	- **1.** より低い帯域幅からより高い帯域幅への変更: 最初に既存のフローのすべてのラスト ホップ ルータでポリシーを変更し、次にすべてのスパイン スイッチで、次に残りの スイッチでポリシーを変更します。
	- **2.** より高い帯域幅からより低い帯域幅への変更: 最初に既存のフローのすべてのファー スト ホップ ルータでポリシーを変更し、次にすべてのスパイン スイッチで、次に残 りのスイッチでポリシーを変更します。
- NBM フロー ポリサーを無効にすると、統計は利用できません。
- 障害時に、PMN フローの優先順位付け機能は、可能な場合、優先順位のフローを回復し ようとします。設計上、PMN フローの優先順位付けは、優先順位のフローに対応するた めに既に確立されているフローを停止しません。
- Cisco Nexus リリース 10.1(1) 以降、NBM を使用した PMN フローの優先順位付けは、Cisco Nexus 9300-FX3 プラットフォーム スイッチでサポートされています。
- Cisco NX-OS リリース 10.1 (2) 以降、PMN は N9K-X9624D-R2 および N9K-C9508-FM-R2 プラットフォーム スイッチでサポートされます。
- Cisco NX-OS リリース 10.2(1q)F 以降、PMN は N9K-C9332D-GX2B プラットフォーム ス イッチでサポートされます。
- Nexus 9500 -R ライン カードの場合、NBM パッシブ モードで設定されている場合、入力 廃棄が増加しますが、これは予期されるものであり、影響はないと判断されています。

### ホスト ポリシーの注意事項と制限事項

次の注意事項と制限事項はホスト ポリシーに適用されます。

- デフォルトのホスト ポリシーは自動的に設定され、デフォルトで許可されます。
- •デフォルトでは、すべての外部受信者 (PIM) および送信者ホストポリシーが外部リンク に適用されます。
- デフォルト ポリシーを更新する前に、カスタム NBM ホスト ポリシーを削除します。
- すべての受信側ポリシーは、特定の (S、G) のインターフェイスごとです。ポリシーが特 定の(S、G)のインターフェイスに適用されると、そのサブネット内のすべてのレポー ターに適用されます。
- ホストポリシーはソフトウェアに実装され、ACLやルートマップなどの物理インターフェ イスには適用されません。
- インターフェイスの動作アップおよびダウンイベントは、ホストポリシーがインターフェ イスに適用されているかどうかを判断しません。
- IP アドレスが割り当てられた有効なインターフェイスには、サブネット IP アドレスに基 づいて関連付けられたホスト ポリシーがあります。
- インターフェイスが稼働状態にある場合にのみ、インターフェイスの送信側と受信側のホ スト ポリシーが調べられます。
- PIM およびローカル レシーバ ホスト ポリシーの場合、ソースまたはグループを定義する 必要があり、0.0.0.0 (any) にすることはできません。受信者がすべてのグループにサブス クライブできるようにするには、次の例を使用します。

10 host 192.168.1.1 source 0.0.0.0 group 224.0.0.0/4 {permit | deny}

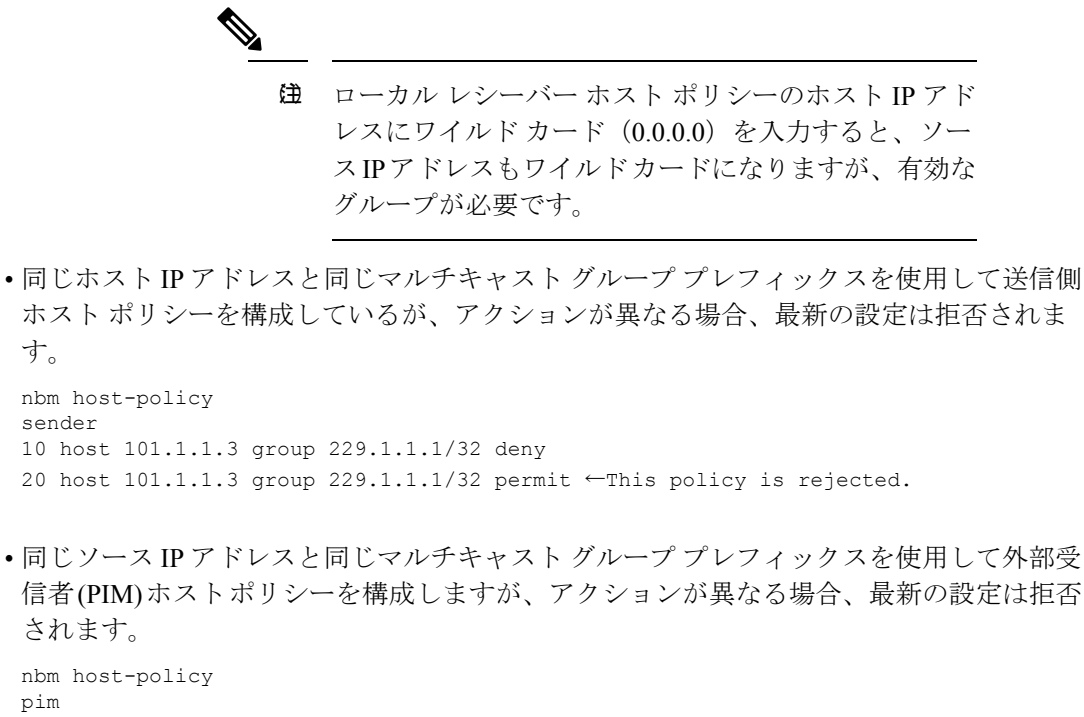

```
pim
30 source 111.1.1.3 group 239.1.1.1/32 deny
40 source 111.1.1.3 group 239.1.1.1/32 permit ←This policy is rejected.
```
• 同じソース IP アドレスとマルチキャスト グループ プレフィックスを使用してローカル レ シーバー ホスト ポリシーを設定し、異なるホスト IP アドレスと異なるアクションを使用 して設定する場合、シーケンス番号が最も小さい(10)ポリシーが優先されます。最も小 さいシーケンス番号(10)のポリシーを削除すると、次に小さいシーケンス番号(20)の ポリシーがアクティブになります。

```
nbm host-policy
receiver
10 host 100.1.1.1 source 145.1.1.1 group 234.1.1.1/32 deny ←This policy takes
precedence.
20 host 100.1.1.2 source 145.1.1.1 group 234.1.1.1/32 permit
```
### ユニキャスト **PTP** の注意事項と制約事項

ユニキャスト PTP には、次の注意事項および制約事項が適用されます。

- 固有の PTP ユニキャスト ソース アドレスを使用して、すべてのユニキャスト PTP イン ターフェイスを設定します。
- グローバル PTP ソースとユニキャスト インターフェイス PTP ソースは同じであってはな りません。
- ユニキャストとマルチキャストは、同じインターフェイスではサポートされていません。
- デフォルトの CoPP プロファイルを変更し、PTP の認定情報レート (CIR) を 280 kbps から 1024 kbps に増やすことをお勧めします。
- ユニキャスト PTP は、次のプラットフォームでのみサポートされています。
	- Cisco Nexus 9236C、9272Q、および 92160YC-X スイッチ
	- Cisco Nexus 93108TC-FX, 93180YC-FX、93216TC-FX2、93240YC-FX2、93360YC-FX2、 9336C-FX2、9348GC-FXP、および 9364C プラットフォーム スイッチ
	- -R ライン カードを搭載した Cisco Nexus 9504 および 9508 スイッチ

### **DCNM** メディア コントローラの注意事項と制限事項

一般に、次の注意事項と制限事項が DCNM に適用されます。

- 冗長パスを確保することにより、コントローラへの接続が常にあることを確認してくださ い。
- DCNM からプッシュされたポリシーを変更するために CLI コマンドを使用しないでくだ さい。DCNM を使用して変更を加えます。
- **[DCNM** 管理(**DCNM Administration**)**]** > **[DCNM** サーバ(**DCNM Server**)**]** > **[**サーバ プ ロパティ(**Server Properties**)**]** を使用して、メディア関連のサーバ プロパティの IP ファ ブリックを変更した場合は、DCNMを再起動する必要があります。インストール手順につ いては、「[メディアコントローラ展開のための](https://www.cisco.com/c/en/us/td/docs/switches/datacenter/sw/11_0_1/installation/mediactrl/b_dcnm_installation_guide_for_media_controller_11_0_1/installing_cisco_dcnm_for_mediactrl_deployment.html)CiscoDCNMのインストール」を参照して ください。
- DCNM は、スイッチのテレメトリ機能を利用してメディア データの IP ファブリックをス トリーミングし、ElasticSearch を使用して永続化します。デフォルトでは、DCNM は履歴 データを最大 7 日間保存します。データ保持期間は、DCNM サーバ プロパティ **pmn.elasticsearch.history.days** を使用して調整できます。
- スイッチが DCNM にインポートされると、DCNM は、そのスイッチに設定されているす べてのホスト ポリシー、フロー ポリシー、WAN リンク、ASM 範囲、および予約済みユ ニキャスト帯域幅を削除します。また、ホスト ポリシーを許可にリセットし、フロー ポ リシーを0 Kbpsにリセットし、予約済みユニキャスト帯域幅を0%にリセットします。同 じファブリック内の他のスイッチに、DCNMによって展開されたポリシーと構成がすでに ある場合、DCNM は、同じポリシーと構成のセット (WAN リンク構成を除く) を新しくイ ンポートされたスイッチに展開し、ファブリック内のすべてのスイッチのポリシーと構成 が同期しています。
- DCNM は、スイッチの SNMP リロード トラップをリッスンします。DCNM は、スイッチ がリロードされたことを検出すると、そのスイッチに設定されているすべてのホストポリ シー、フロー ポリシー、および WAN リンクを削除します。また、ホスト ポリシーを許 可にリセットし、フロー ポリシーを 0 Kbps にリセットし、予約済みユニキャスト帯域幅 を 0% にリセットし、そのスイッチに展開されたポリシーと設定を再展開します。

• スイッチのインポートおよびリロード中にスイッチの既存の設定をそのまま維持すること を選択した場合は、DCNM サーバ プロパティ **pmn.deploy-on-import-reload.enabled** を **'false'** に設定し、DCNM を再起動して、変更を有効にすることができます。

次の注意事項と制限事項は、フロー設定に適用されます。

- API 呼び出しが失敗した場合、DCNM はブロードキャスト コントローラまたはユーザに 通知します。その場合、ブロードキャストコントローラまたはユーザは再試行する必要が あります。
- 静的レシーバ API は、SVI ではサポートされていません。
- VM スナップショットはサポートされません。以前の DCNM スナップショットにロール バックすることはできません。

次の注意事項と制限事項は、フロー ポリシーに適用されます。

- ファブリックでフローがアクティブになる前に、デフォルトのポリシーを変更します。
- フローをポリシングせずに一定量のバーストに対応するために、フロー ビット レートよ り 5% 多いことを考慮します。たとえば、3G フローを 3.15 Gbps としてプロビジョニング します。
- フローポリシーは変更できますが、それらのポリシーを使用するフローは変更中に影響を 受けます。

次の注意事項と制限事項は、ホスト ポリシーに適用されます。

- レシーバ ホスト ポリシーがレイヤ 2 ポートおよび SVI を介して接続されたホストに適用 される場合、そのポリシーは、その VLAN 上のすべてのホストによって送信されるすべ ての加入に適用され、単一のレシーバには適用できません。
- デフォルトのホスト ポリシーは、カスタム ホスト ポリシーが定義されていない場合にの み変更できます。デフォルト ポリシーを変更するには、すべてのカスタム ポリシーを展 開解除してから削除する必要があります。
- DCNM は、ホスト ポリシーのマルチキャスト範囲をサポートします。デフォルトでは、 DCNM ではネットマスクまたはプレフィックスを指定できませんが、ホスト ポリシーの シーケンス番号は自動的に生成されます。マルチキャスト範囲を指定し、ホストポリシー のシーケンス番号を手動で入力する場合は、DCNM サーバ プロパティ

**pmn.hostpolicy.multicast-ranges.enabled** を **'true'** に設定して DCNM を再起動できます。

次の注意事項と制限事項は、ネットワークと DCNM 接続に適用されます。

- DCNM HA ペアは同じ VLAN 上にある必要があります。
- DCNMとスイッチ間の接続は、アウトオブバンド管理ポートまたはインバンド管理を使用 して行うことができます。

# <span id="page-7-0"></span>**DCNM** メディア コントローラのライセンス要件

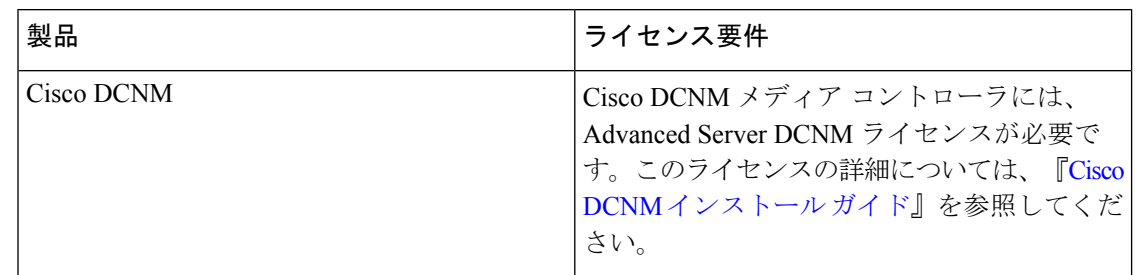

# <span id="page-7-1"></span>**Cisco NX-OS 9.x** リリースへのアップグレード

## **Cisco NX-OS 9.x** リリースからのアップグレード

メディア展開用の IP ファブリックで Cisco NX-OS 9.x リリースからそれ以降の 9.x リリースに アップグレードするには、次の手順に従います。

- ステップ **1 install all** コマンドを使用して、スイッチ ソフトウェアを新しい 9.x リリースにアップグレードします。
- ステップ **2** NBM の TCAM カービングを設定し、スイッチをリロードします。
- ステップ **3** DCNM をアップグレードします。

## **Cisco NX-OS 7.x** リリースからのアップグレード

メディア展開用のIPファブリックでCiscoNX-OS7.xリリースから9.xリリースにアップグレー ドするには、次の手順に従います。

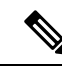

-R ラインカードを備えた Cisco Nexus 9504 および 9508 スイッチの場合、Cisco NX-OS リリー ス 7.0(3)F3(4) から 9.x リリースにアップグレードする必要があります。 (注)

- ステップ **1** スイッチのエンドポイント側ポートをシャットダウンします。
- ステップ **2** NBM を無効にします(**no feature nbm** コマンドを使用)。
- ステップ **3** Cisco NX-OS リリース 9.2(3) 以降のリリースにアップグレードする場合は、ファブリックのスパイン ス イッチで **ip pim pre-build-spt force** コマンドを無効にします。
- ステップ **4** PIM パッシブ モードを無効にします (**no ip pim passive** コマンドを使用)。
- ステップ **5** スイッチ ソフトウェアを 9.x リリースにアップグレードします。
- ステップ **6** NBM の TCAM カービングを設定し、スイッチをリロードします。
- ステップ **7** DCNM をアップグレードします。
- ステップ **8** 該当する場合は、PIM と MSDP を設定します。
- ステップ **9** NBM を有効にします (**feature nbm** コマンドを使用)。
- ステップ **10** CLI または DCNM を使用して NBM ポリシーを設定します。
- ステップ **11** CiscoNX-OSリリース9.2(3)以降のリリースにアップグレードし、DCNMを使用していない場合は、IGMP スタティック OIF を無効にして、フローを確立するための NBM フロー定義を作成します。
- <span id="page-8-0"></span>ステップ **12** エンドポイントに面するすべてのポートを有効にします。

## **DCNM** 向け **SNMP** サーバの設定

スイッチを DCNM インベントリに追加すると、DCNM は、スイッチが SNMP トラップの送信 先を認識できるように、次の設定でスイッチを自動的に設定します。**snmp-server host** *dcnm-host-IP* **traps version 2c public udp-port 2162**。

コントローラ展開を計画している場合は、次の手順に従って、スイッチから DCNM への接続 を確立します。

- ステップ **1** DCNM がスイッチから SNMP トラップを確実に受信するには、DCNM サーバ プロパティ **trap.registaddress=***dcnm-ip* under **Web UI Administrator->Server Properties** を設定して、スイッチが SNMP トラップを送信する IP アドレス(またはネイティブ HA の VIP アドレス)を指定します。
- ステップ **2** インバンド環境の場合、DCNM でパッケージ化された **pmn\_telemetry\_snmp** CLI テンプレートを使用し て、スイッチでより多くのSNMP設定(ソースインターフェイスなど)を設定できます。詳細については、 「#unique\_31」を参照してください。
- <span id="page-8-1"></span>ステップ **3** 設定を保存し、DCNM を再起動します。

## **NBM** の設定

ノンブロッキング マルチキャスト (NBM) を設定する手順は、メディア ソリューションの IP ファブリックに使用している展開方法によって異なります。

- スパイン リーフ トポロジ
- シングル モジュラ スイッチ

## スパイン リーフ トポロジの **NBM** の設定

スパインリーフ展開でスイッチのNBMを設定するには、次の手順に従います。このモードで は、スパイン スイッチとリーフ スイッチで PIM アクティブ モードを有効にできます。この機 能は、ファブリック内のマルチキャストフローセットアップインテリジェンスを提供します。 複数のスパインと可変フロー サイズをサポートします。

スパイン リーフ トポロジは、ファブリック内のフローをプロビジョニングするために、NBM と Protocol Independent Multicast (PIM) および Multicast Source Discovery Protocol (MSDP) を 利用します。ファブリックは、[スパインおよびリーフ](#page-14-0) スイッチの PIM の設定および [スパイン](#page-17-0) [スイッチで](#page-17-0) MSDP の設定 で設定する必要があります。

#### 始める前に

PIM 機能を有効にします (**feature pim** コマンドを使用)。

OSPF ユニキャスト ルーティング プロトコルを使用している場合は、OSPF 機能を有効にしま す(**feature ospf** コマンドを使用)。

#### 手順の概要

- **1. configure terminal**
- **2.** [**no**] **feature nbm**
- **3.** (任意) [**no**] **nbm host-policy**
- **4.** (任意) {**sender** | **receiver** | **pim**}
- **5.** (任意) **default** {**permit** | **deny**}
- **6.** (任意) 次のいずれかのコマンドを入力します。
	- 送信側ホスト ポリシーの場合:*sequence-number* **host** *ip-address* **group** *ip-prefix* {**deny** | **permit**}
	- ローカル受信者ホスト ポリシーの場合:*sequence-number* **host** *ip-address* **source** *ip-address* **group** *ip-prefix* {**deny** | **permit**}
	- 外部受信者 (PIM) ホスト ポリシーの場合:*sequence-number* **source** *ip-address* **group** *ip-prefix* {**deny** | **permit**}
- **7.** (任意) [**no**] **nbm reserve unicast fabric bandwidth** *value*
- **8.** [**no**] **nbm flow asm range** [*group-range-prefixes*]
- **9.** [**no**] **nbm flow bandwidth** *flow-bandwidth* {**kbps** | **mbps** | **gbps**}
- **10.** [**no**] **nbm flow dscp** *value*
- **11.** (任意) [**no**] **nbm flow policer**
- **12.** [**no**] **nbm flow-policy**
- **13.** [**no**] **policy** *policy-name*
- **14.** (任意) [**no**] **policer**
- **15.** [**no**] **bandwidth** *flow-bandwidth* {**kbps** | **mbps** | **gbps**}
- **16.** [**no**] **dscp** *value*
- **17.** [**no**] **ip group-range** *ip-address* **to** *ip-address*
- **18.** (任意) [**no**] **priority critical**

### 手順の詳細

I

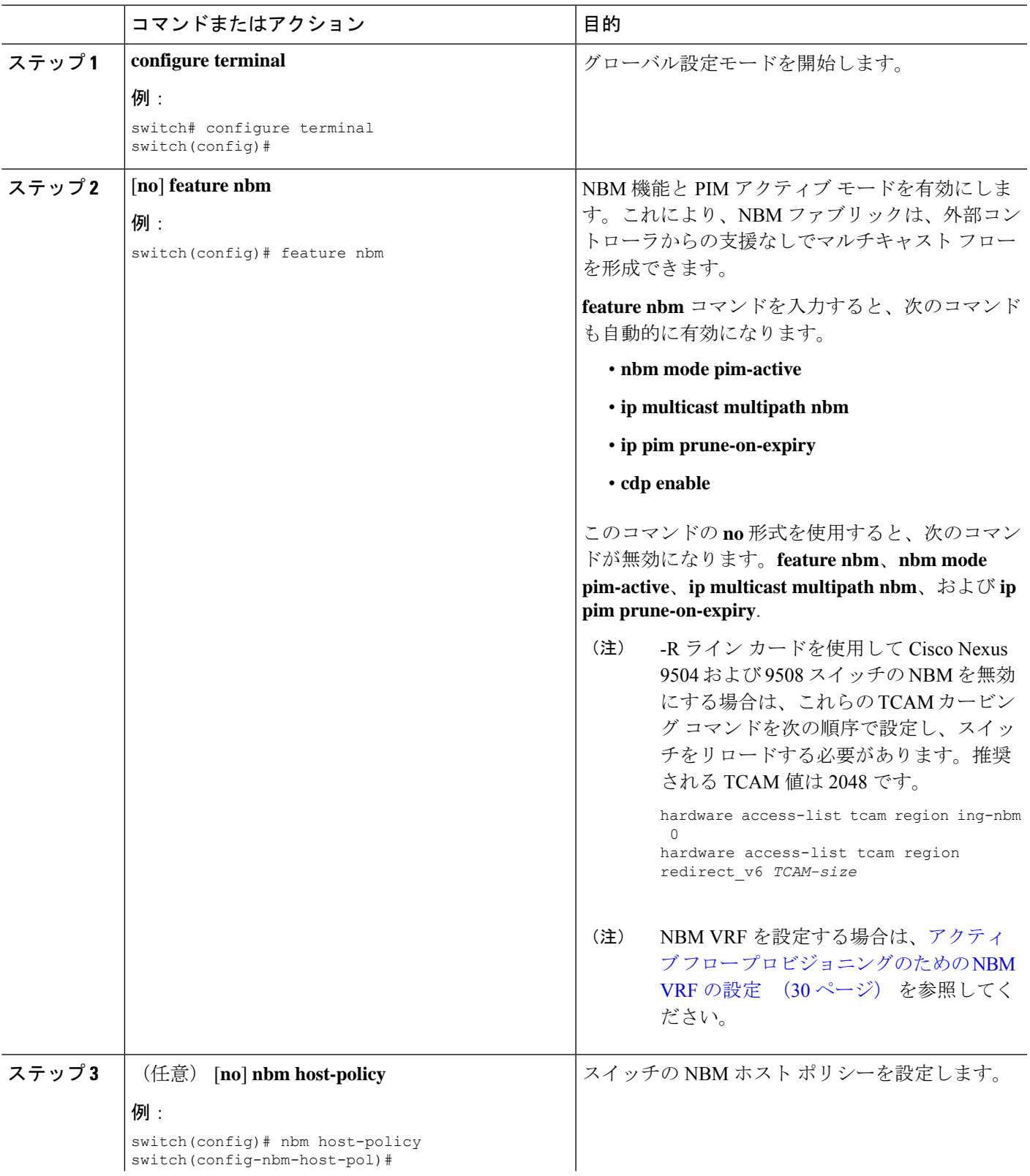

I

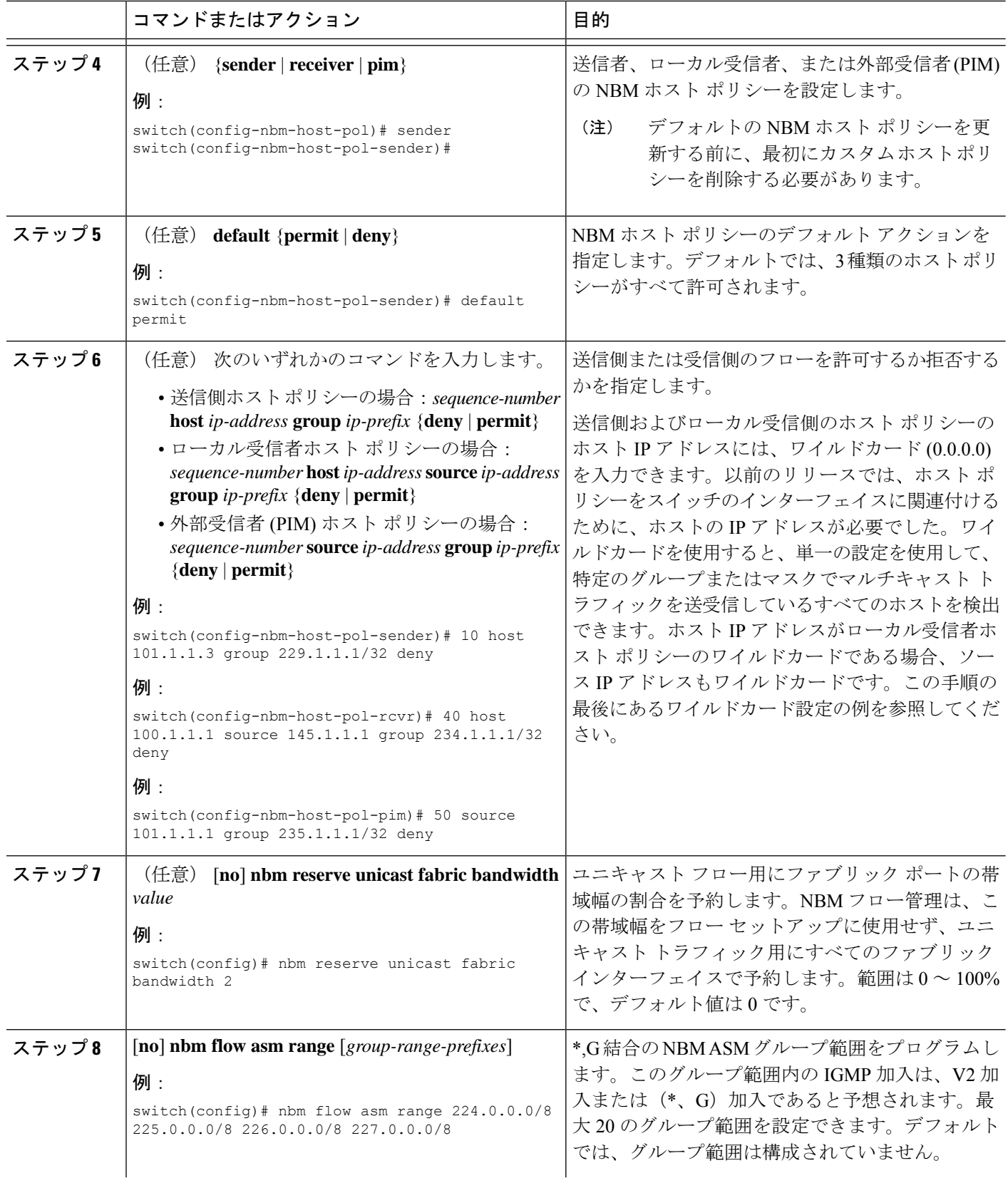

ш

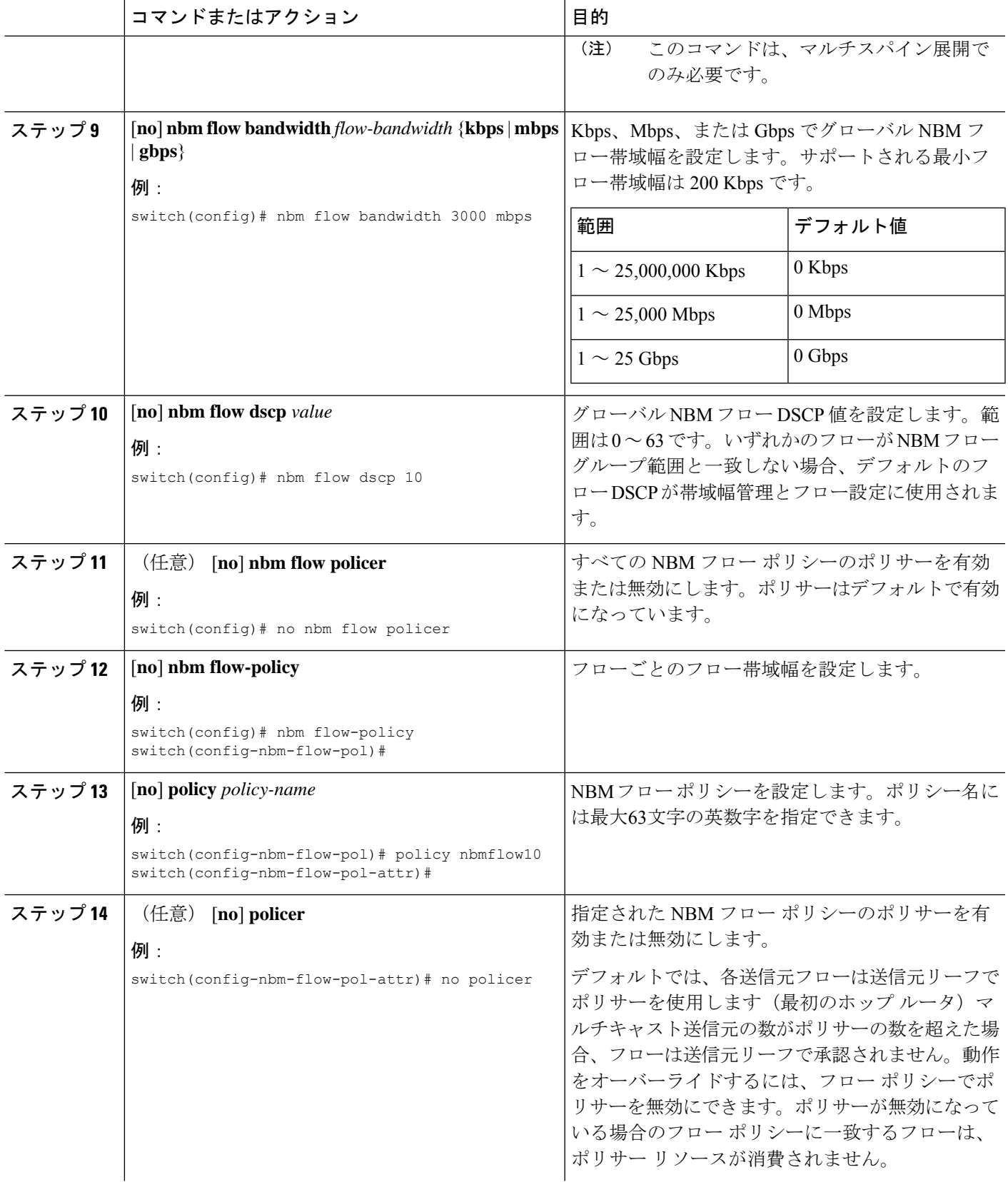

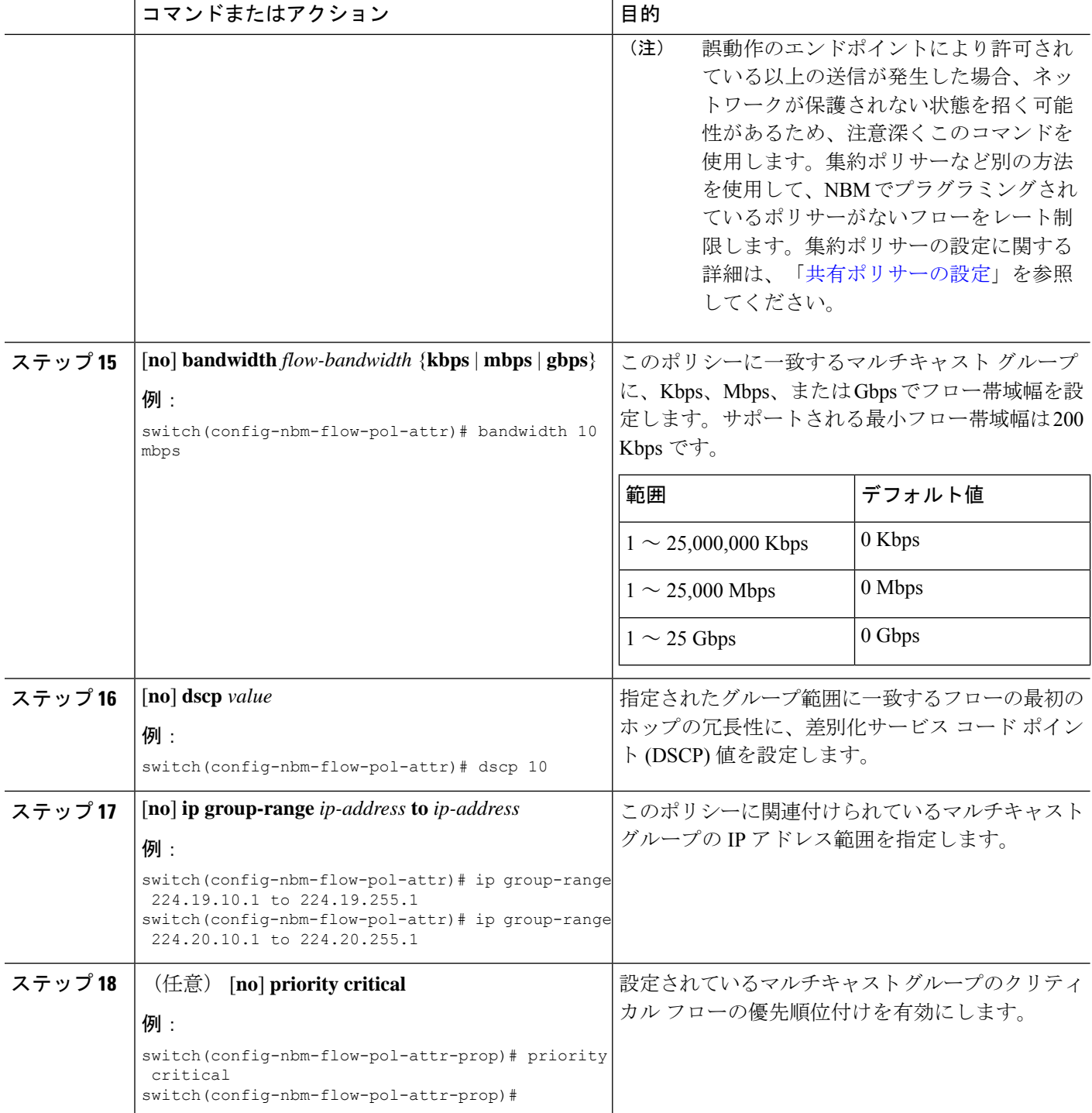

### 例

次の例では、ワイルドカード ホスト ポリシーのサンプル設定を示します。

٦

```
switch(config)# nbm host-policy
  sender
   default permit
   1100 host 0.0.0.0 group 224.1.1.1/32 permit << Sender wildcard
 receiver
   default permit
    1100 host 0.0.0.0 source 0.0.0.0 group 231.1.1.1/32 permit << Receiver wildcards
switch(config)# show nbm host-policy applied sender all
Default Sender Policy: Allow
Applied WildCard host policies
Seq Num Source Group Group Mask Action<br>1100 0.0.0.0 224.1.1.1 32 Allow
1100 0.0.0.0 224.1.1.1 32 Allow
Total Policies Found = 1
switch(config)# show nbm host-policy applied receiver local all
Default Local Receiver Policy: Allow
Interface Seq Num Source Group Group Mask Action Deny counter WILDCARD
          1100 0.0.0.0 231.1.1.1 32 Allow 0
Total Policies Found = 1
```
### 次のタスク

[スパインおよびリーフ](#page-14-0) スイッチの PIM の設定 スパイン [スイッチで](#page-17-0) MSDP の設定 [ファブリックおよびホスト](#page-18-0) インターフェイスの設定 NBM VRF の設定 (29 [ページ\)](#page-28-0) [フローの確立](#page-35-0) (オプション)

### <span id="page-14-0"></span>スパインおよびリーフ スイッチの **PIM** の設定

スパイン リーフ トポロジでスパインおよびリーフ スイッチの PIM を設定するには、次の手順 に従います。設定は、すべてのノードで同じである必要があります。

### 始める前に

スパイン リーフ トポロジの NBM を設定します。

### 手順の概要

- **1. configure terminal**
- **2. ip pim rp-address** *rp-address* **group-list** *ip-prefix*
- **3. ip pim ssm range none**
- **4. ip pim spt-threshold infinity group-list** *route-map-name*
- **5. route-map** *policy-name* **permit** *sequence-number*
- **6. match ip multicast group** *policy-name* **permit** *sequence-number*
- **7. interface** *interface-type slot/port*
- **8. mtu** *mtu-size*
- **9. ip address** *ip-prefix*
- **10. ip ospf passive-interface**
- **11. ip router ospf** *instance-tag* **area** *area-id*
- **12. ip pim sparse-mode**
- **13. ip igmp version** *number*
- **14. ip igmp immediate-leave**
- **15.** RP インターフェイスを設定します。

### 手順の詳細

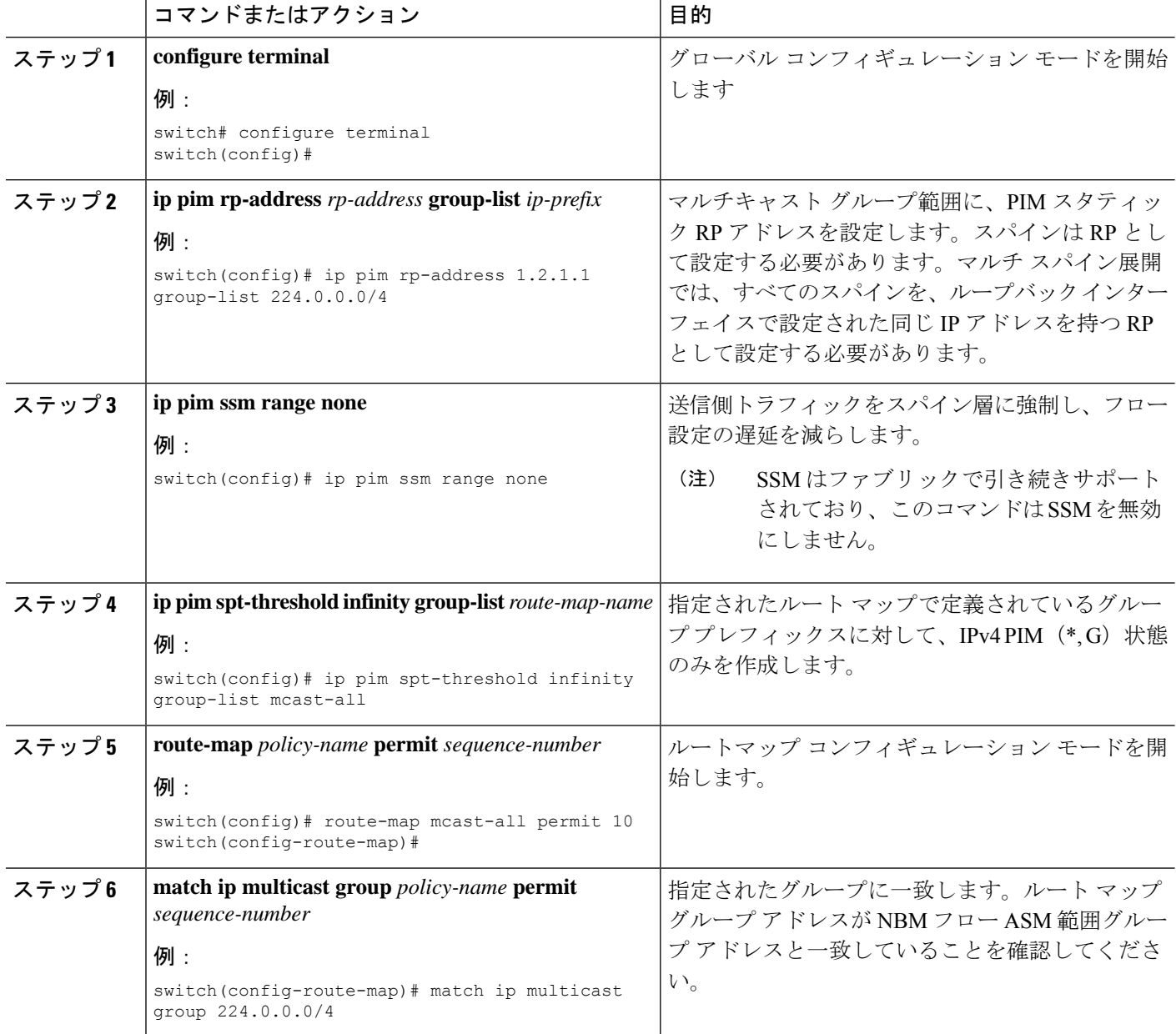

٦

ш

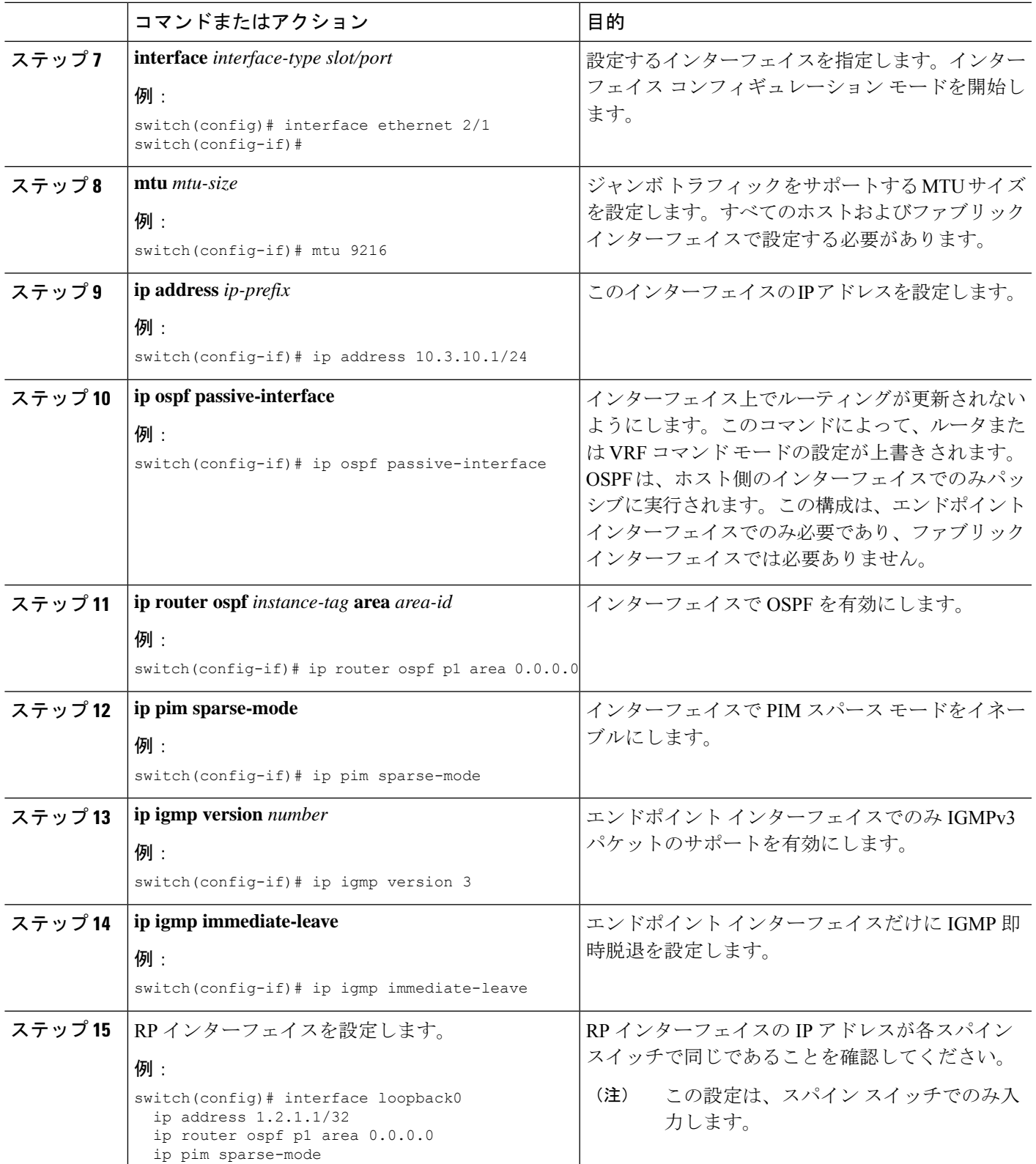

### <span id="page-17-0"></span>スパイン スイッチで **MSDP** の設定

スパイン リーフ トポロジでスパイン スイッチの MSDP を設定するには、次の手順に従いま す。

MSDP は、ASM 範囲を使用するマルチスパイン展開でのみ必要です。シングル スパイン展開 では、MSDP は必要ありません。 (注)

### 始める前に

MSDP 機能を有効にします(**feature msdp** コマンドを使用)。

### 手順の概要

- **1. configure terminal**
- **2.** スパイン スイッチ間で MSDP セッションを確立するようにループバック インターフェイ スを設定します。
- **3. ip msdp originator-id** *interface*
- **4. ip msdp peer** *peer-ip-address* **connect-source** *interface*
- **5. ip msdp sa-policy** *peer-ip-address policy-name* **out**
- **6. route-map** *policy-name* **permit** *sequence-number*
- **7. match ip multicast group** *policy-name* **permit** *sequence-number*

### 手順の詳細

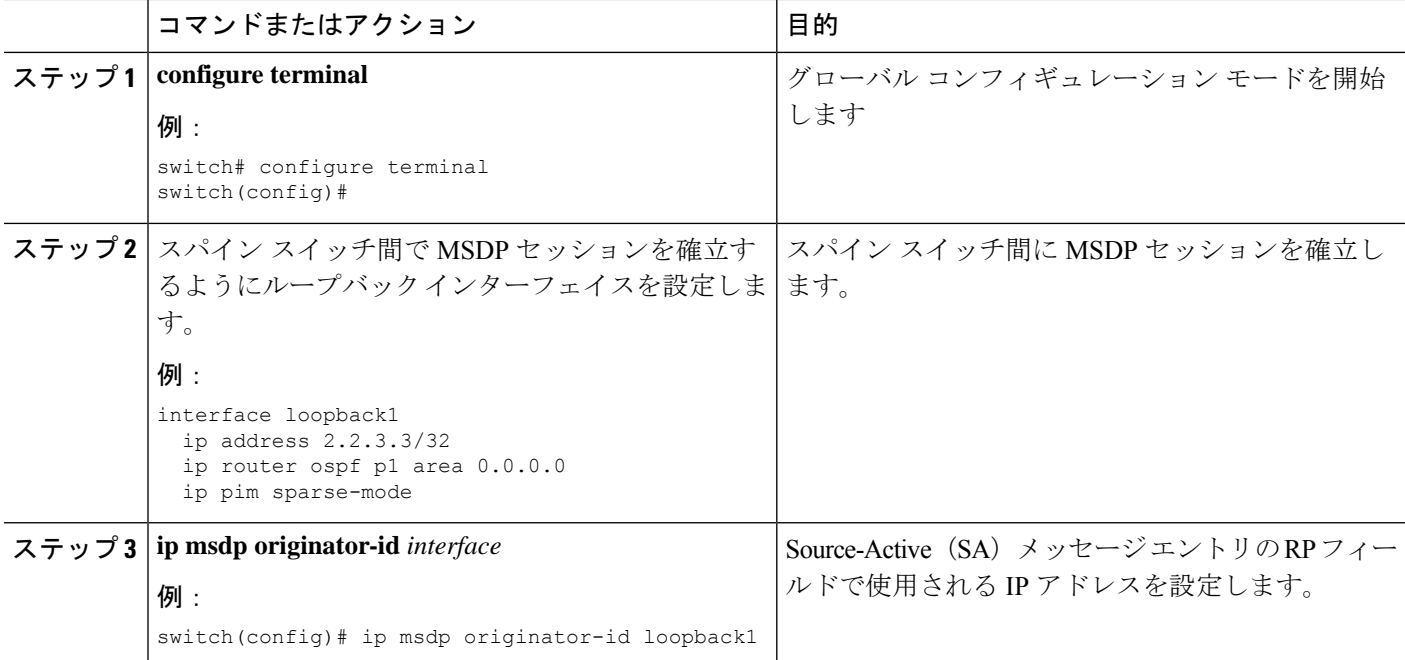

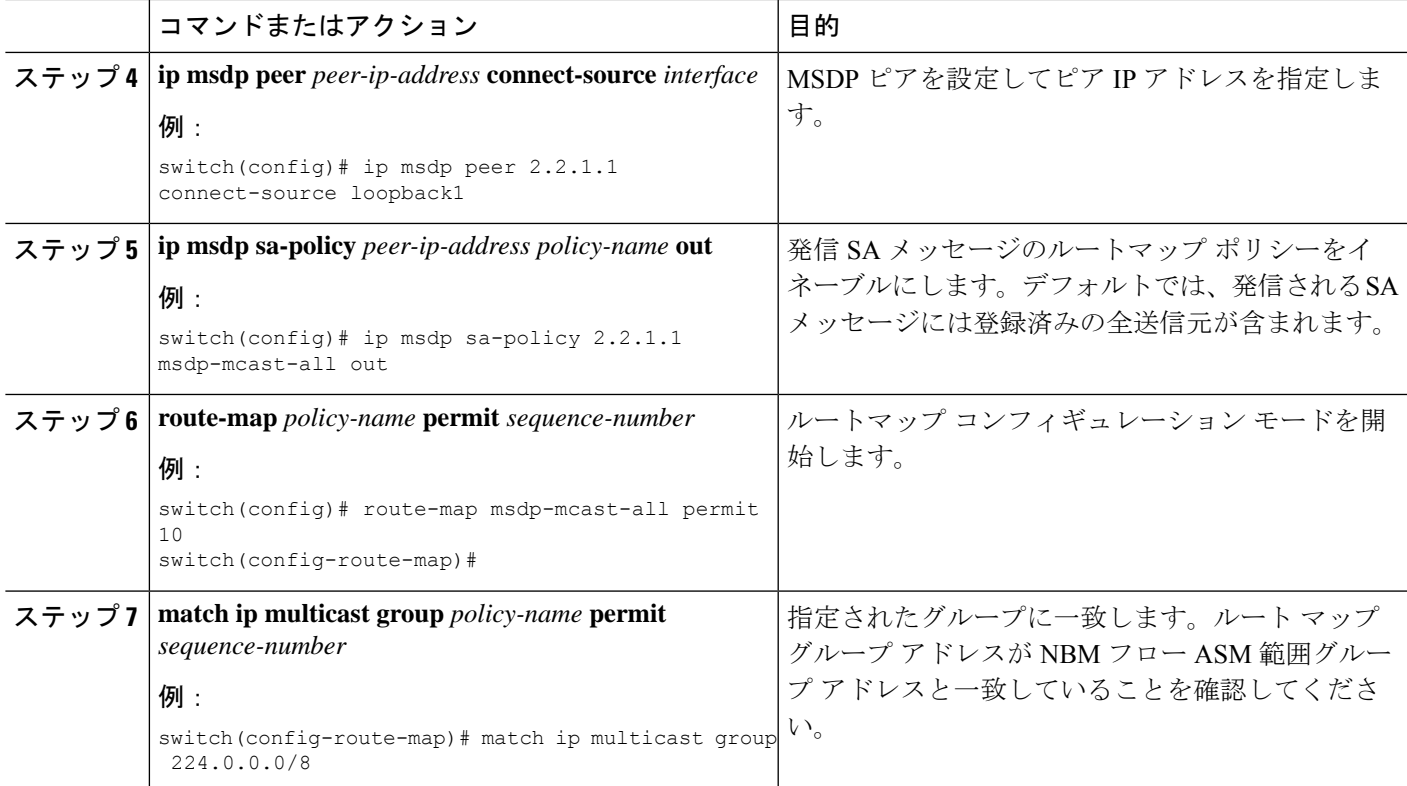

### <span id="page-18-0"></span>ファブリックおよびホスト インターフェイスの設定

このセクションの CLI コマンドを使用してファブリックとホスト インターフェイスを設定す るか、DCNM メディア コントローラを使用してこれらの設定を自動プロビジョニングできま す。

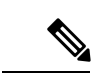

(注) エンドポイントへのレイヤ 3 ルーテッド ポートを使用することをお勧めします。

### ファブリック インターフェイスを設定する

各リーフスイッチでファブリックインターフェイスを設定する必要があります。このインター フェイスは、リーフ スイッチからスパイン スイッチに移動します。

Cisco NX-OS リリース 7.0(3)I7(2) 以降でサポートされている、、WAN リンクでは必ず **ip pim sparse-mode** コマンドを設定し NBM ファブリック インターフェイスでのみ **ip pimpassive** コマ ンドを実行します(外部システムに対してではありません)。 (注)

手順の概要

**1. configure terminal**

- **2. interface ethernet** *slot*/*port*
- **3. ip address** *ip-prefix*/*length*
- **4. ip router ospf** *instance-tag* **area** *area-id*
- **5. ip pim sparse-mode**
- **6. no shutdown**

### 手順の詳細

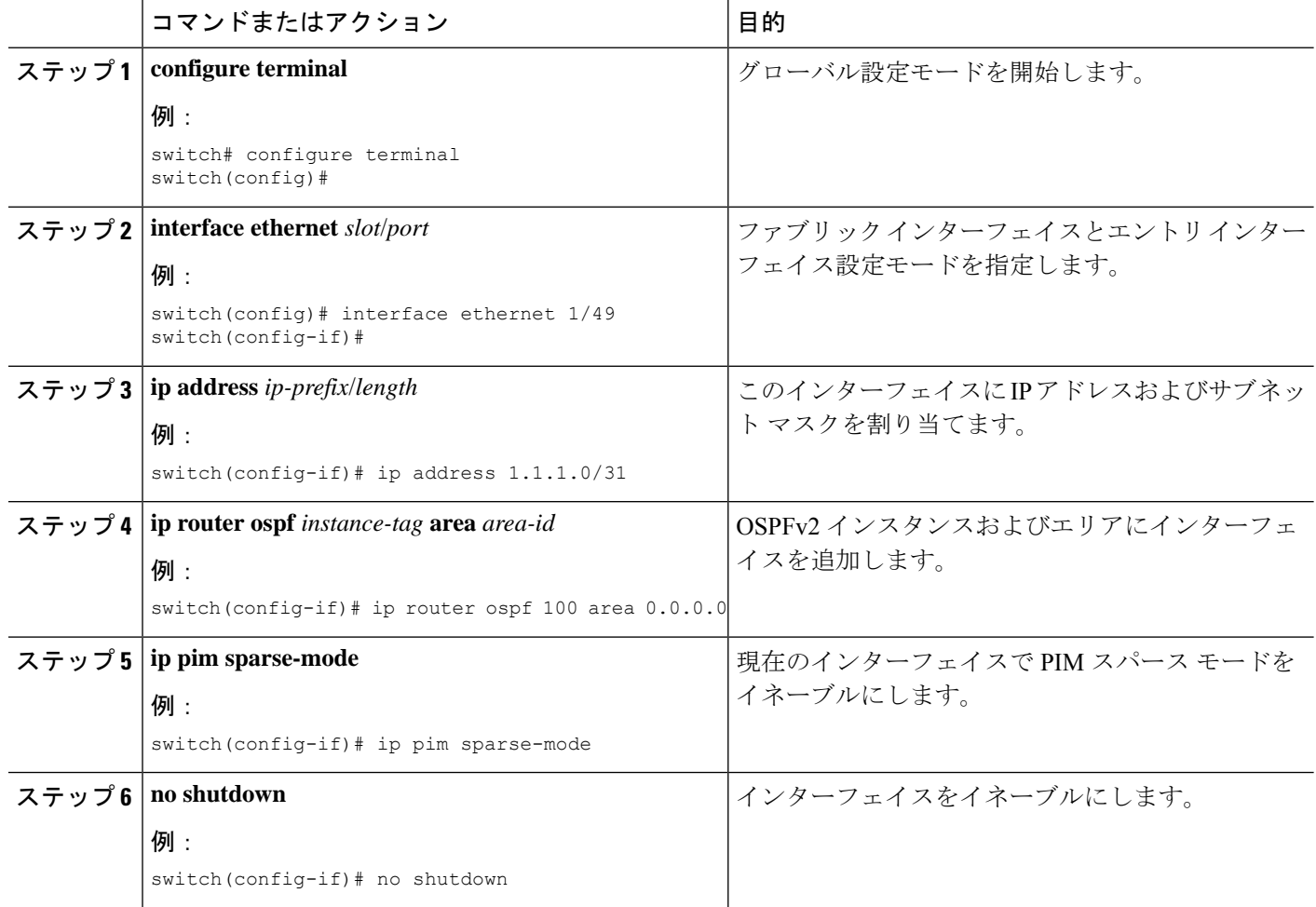

### レイヤ **3** ホスト インターフェイスの設定

各リーフスイッチでレイヤ3ルーテッドホストインターフェイスを設定する必要があります。 このインターフェイスは、リーフ スイッチからエンドポイントに移動します。

### 手順の概要

- **1. configure terminal**
- **2. interface ethernet** *slot*/*port*
- **3. ip igmp version 3**
- **4. ip address** *ip-prefix*/*length*
- **5. ip router ospf** *instance-tag* **area** *area-id*
- **6. ip pim sparse-mode**
- **7. ip ospf passive-interface**
- **8. ip igmp immediate-leave**
- **9. no shutdown**

### 手順の詳細

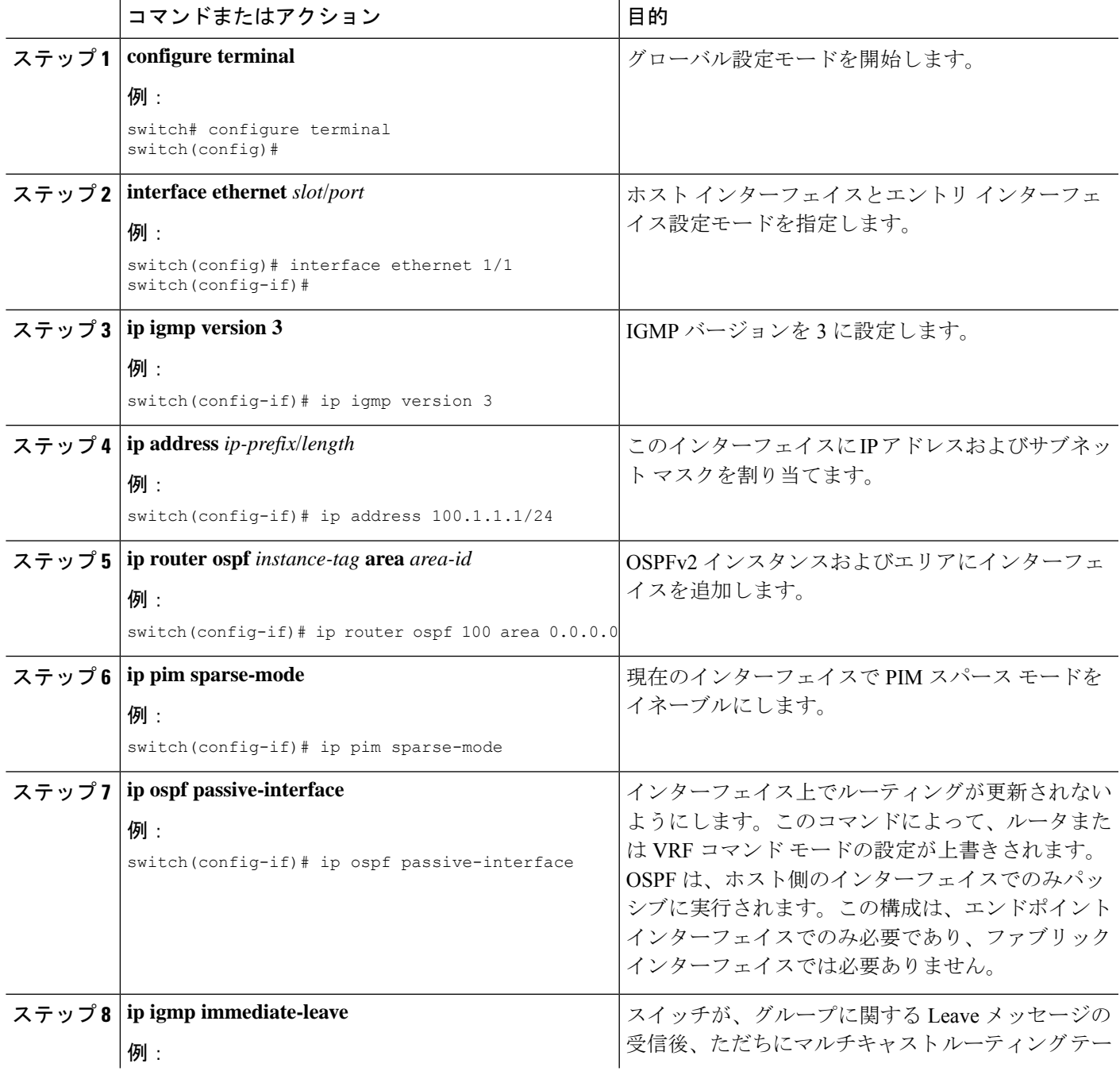

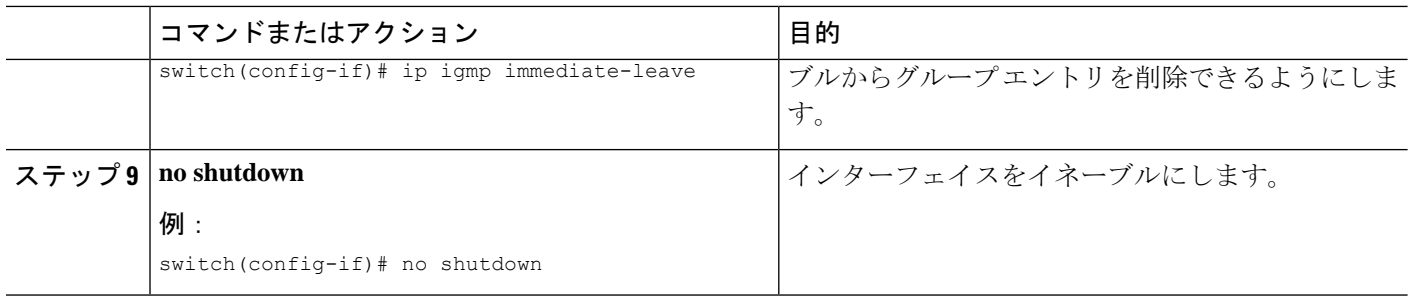

### **SVI** ホスト インターフェイスでレイヤ **2** を選択する

各リーフ スイッチで SVI ホスト インターフェイスを備えたレイヤ 2 を設定する必要がありま す。このインターフェイスは、リーフ スイッチからエンドポイントに移動します。

### 手順の概要

- **1. configure terminal**
- **2. feature interface-vlan**
- **3. vlan** *vlan-id*
- **4. exit**
- **5. vlan configuration** *vlan-id*
- **6. ip igmp snooping**
- **7. ip igmp snooping fast-leave**
- **8. exit**
- **9. interface vlan** *vlan-id*
- **10.** (任意) **ip igmp version 3**
- **11. ip router ospf** *instance-tag* **area** *area-id*
- **12. ip address** *ip-address*
- **13. ip pim sparse-mode**
- **14. ip pim passive**
- **15. ip igmp suppress v3-gsq**
- **16. no shutdown**
- **17. exit**
- **18. interface ethernet** *port/slot*
- **19. switchport**
- **20. switchport mode** {**access** | **trunk**}
- **21.** switchport {access | trunk allowed} **vlan** *vlan-id*
- **22. no shutdown**
- **23. exit**

### 手順の詳細

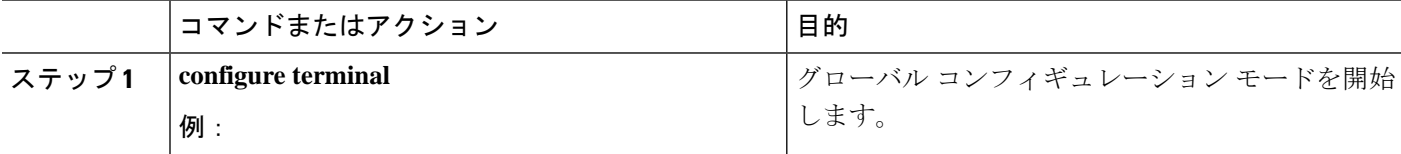

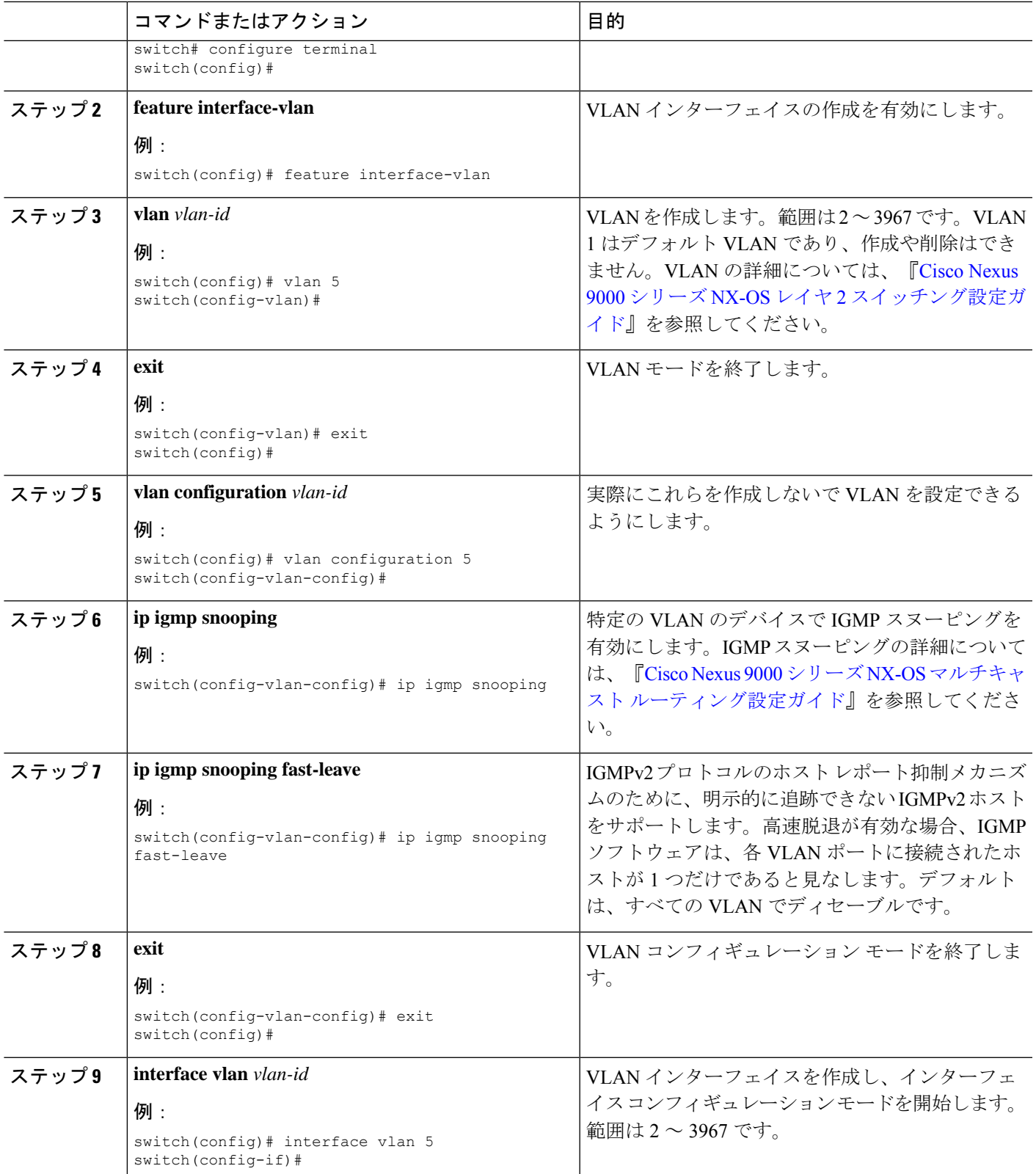

 $\overline{\phantom{a}}$ 

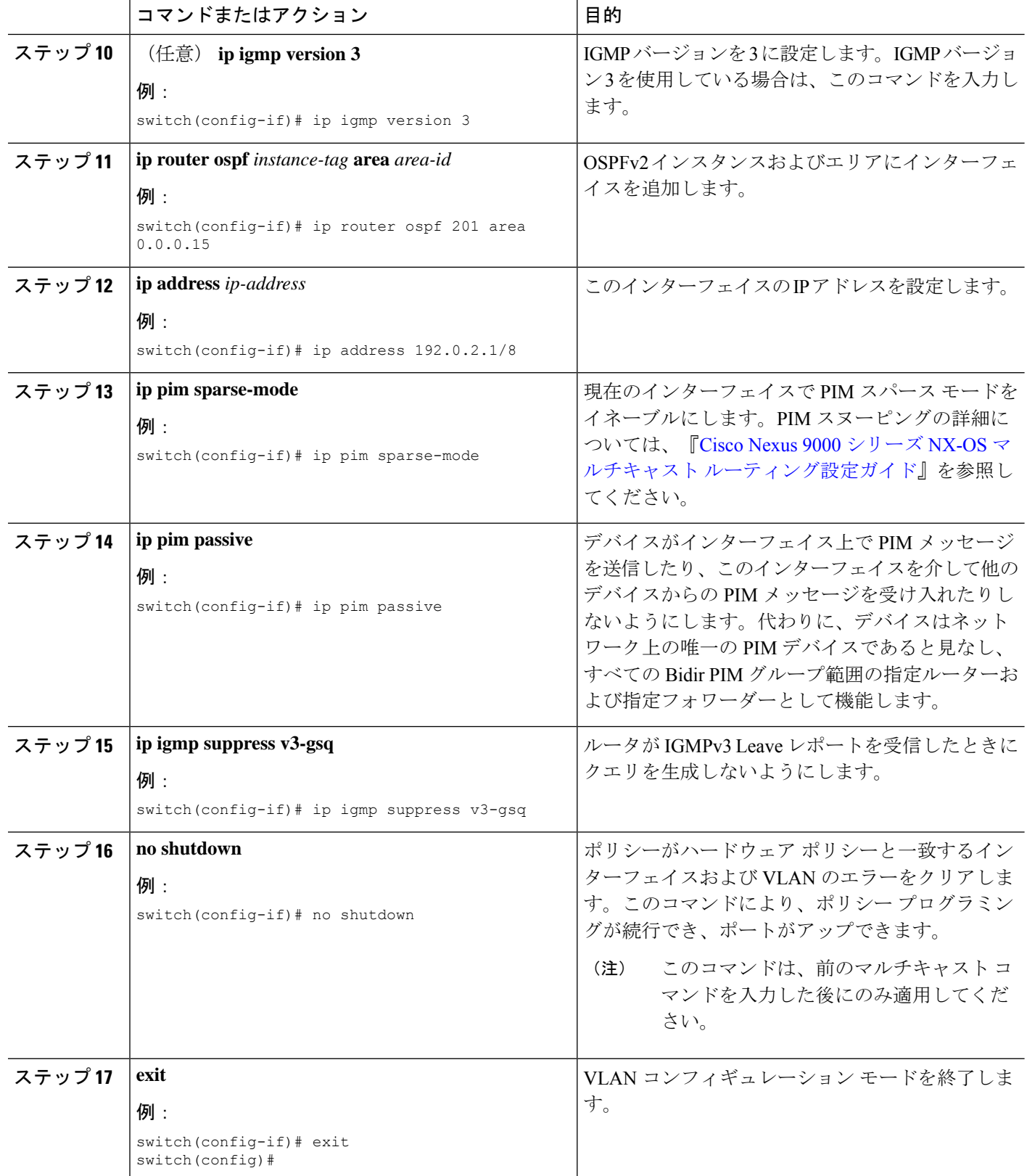

Ι

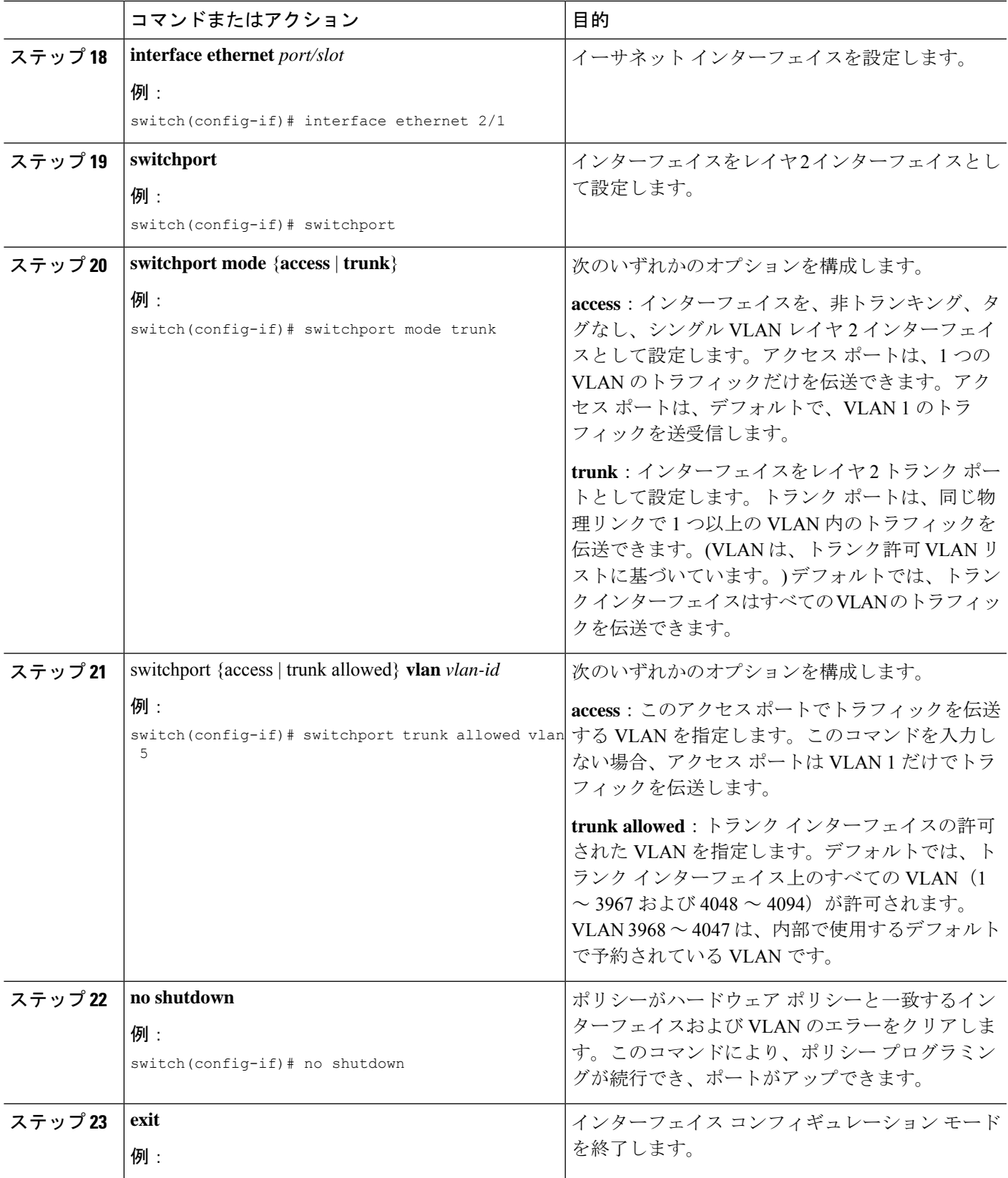

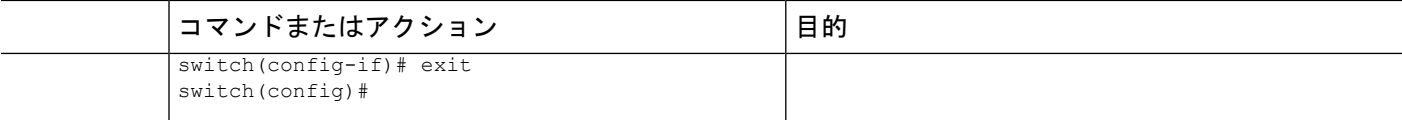

## 単一のモジュラー スイッチの **NBM** の設定

IP ファブリックを設定したら、スイッチで NBM 機能を有効にする必要があります。NBM 機 能により、ファブリックに着信する帯域幅が発信される帯域幅とまったく同じになることが保 証されます。

単一のモジュラー スイッチの NBM を構成するには、次の手順に従います。

### 始める前に

PIM 機能を有効にします (**feature pim** コマンドを使用)。

OSPF ユニキャスト ルーティング プロトコルを使用している場合は、OSPF 機能を有効にしま す(**feature ospf** コマンドを使用)。

### 手順の概要

- **1. configure terminal**
- **2.** [**no**] **feature nbm**
- **3.** [**no**] **nbm flow bandwidth** *flow-bandwidth* {**kbps** | **mbps** | **gbps**}
- **4.** (任意) [**no**] **nbm flow policer**
- **5.** [**no**] **nbm flow-policy**
- **6.** [**no**] **policy** *policy-name*
- **7.** (任意) [**no**] **policer**
- **8.** [**no**] **bandwidth** *flow-bandwidth* {**kbps** | **mbps** | **gbps**}
- **9.** [**no**] **ip group** *ip-address*
- **10.** (任意) [**no**] **priority critical**
- **11.** [**no**] **ip group-range** *ip-address* **to** *ip-address*
- **12.** (任意) [**no**] **priority critical**

### 手順の詳細

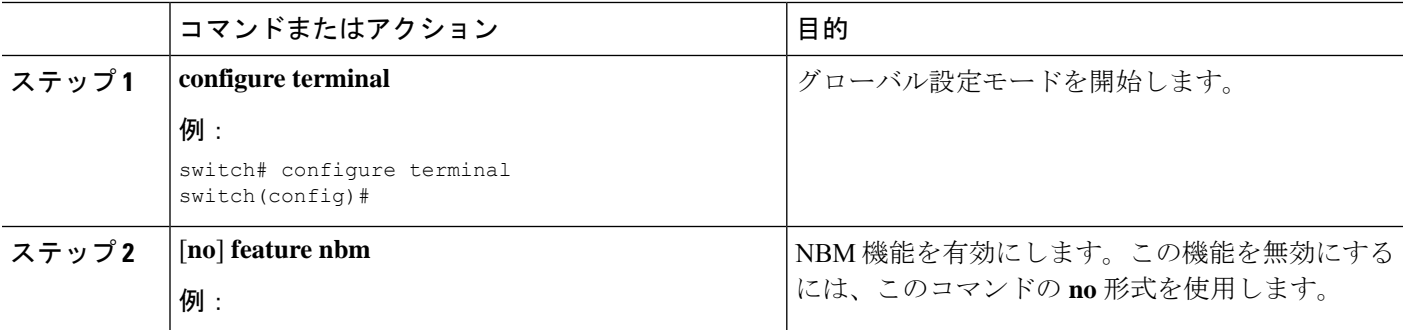

Ι

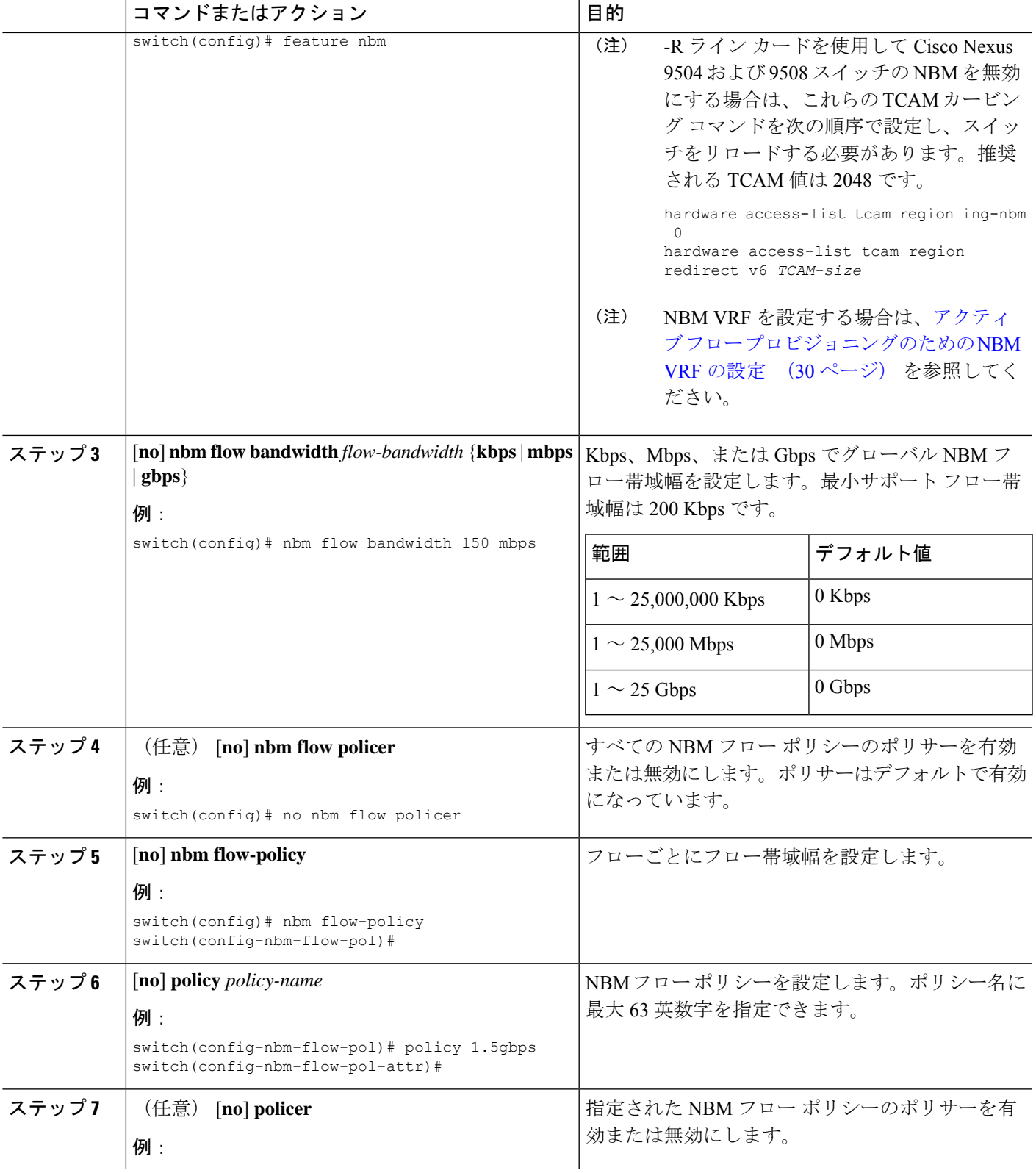

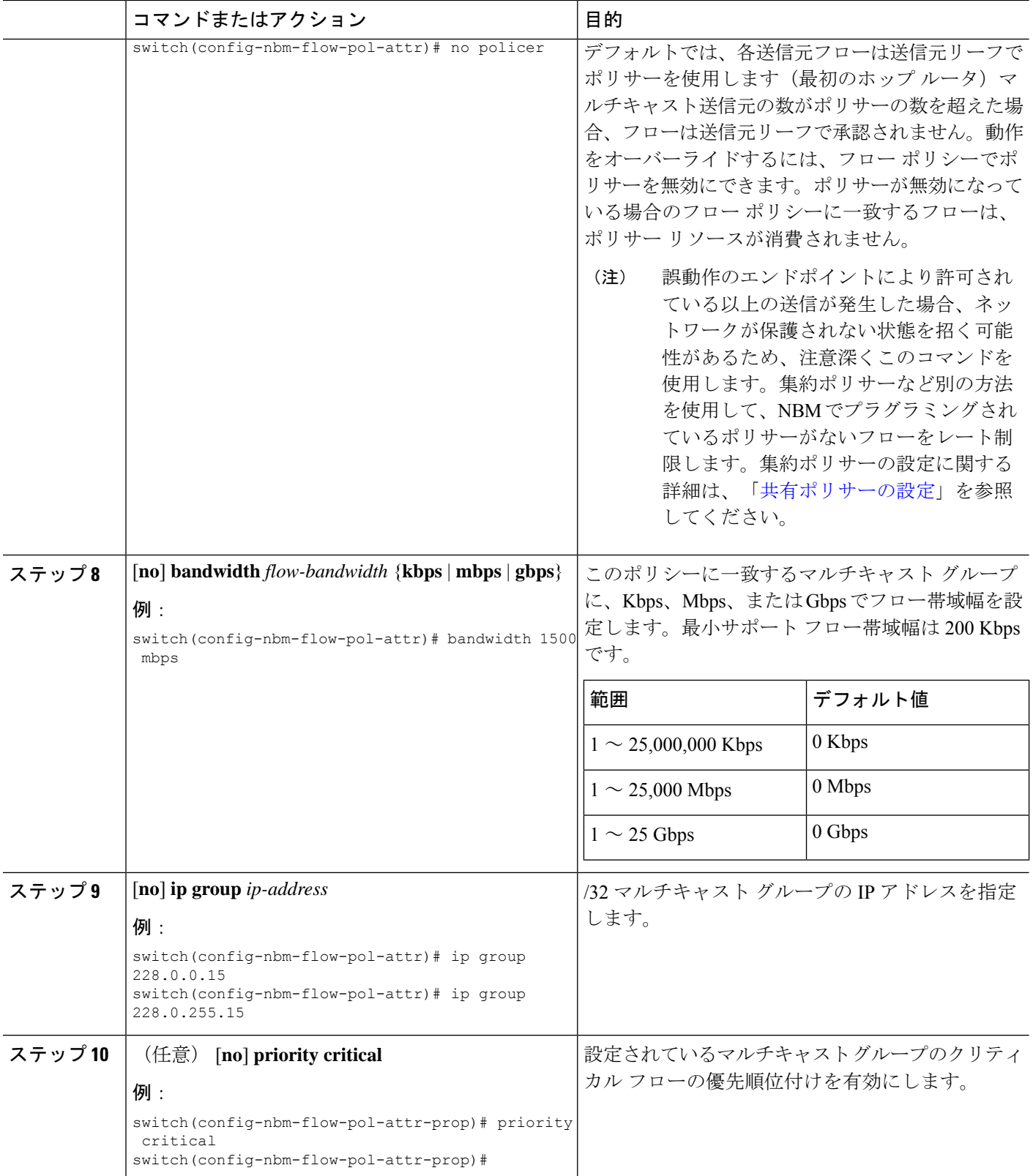

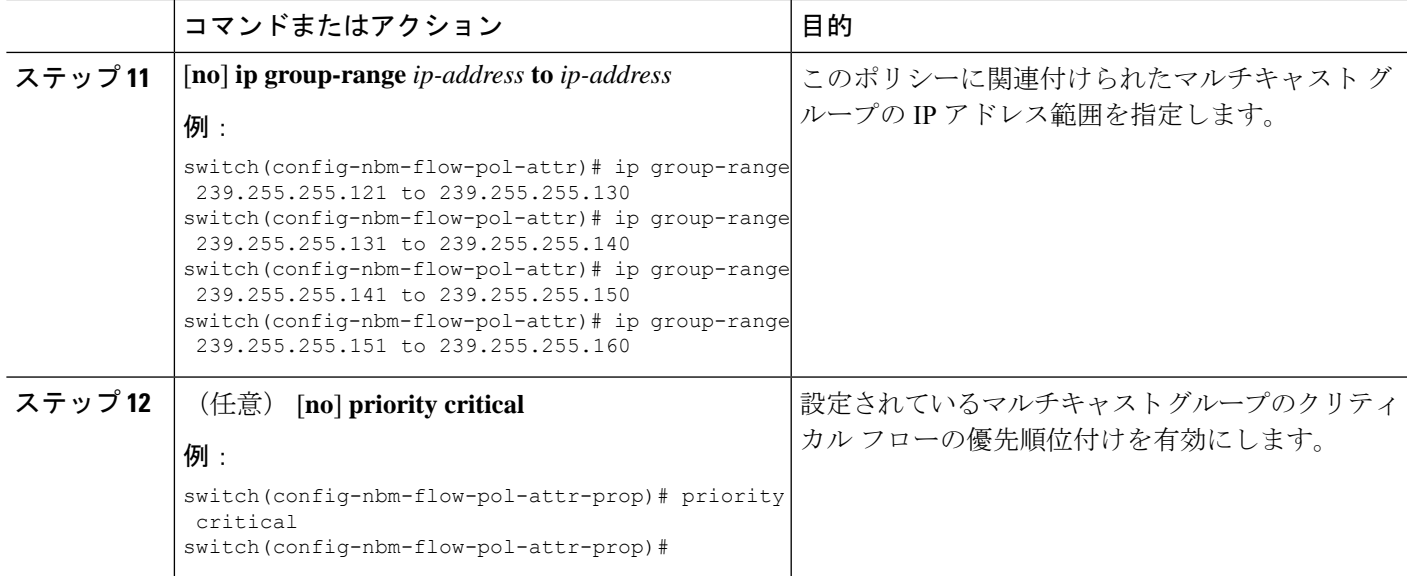

### 例

次の例は、設定サンプルを示しています。

```
nbm flow-policy
 policy Audio
   bandwidth 2 mbps
   ip group-range 225.3.5.2 to 225.3.5.255
  policy Video
   bandwidth 3000 mbps
   ip group-range 228.255.255.1 to 228.255.255.255
```
### 次のタスク

NBM VRF の設定 (29 [ページ\)](#page-28-0)

[フローの確立](#page-35-0) (オプション)

### <span id="page-28-0"></span>**NBM VRF** の設定

**nbm feature** コマンドを使用して NBM を設定すると、システムはデフォルトの NBM 仮想ルー ティングおよび転送インスタンス (VRF) を自動的に作成します。カスタム NBM VRF を設定す ることもできます。

NBMVRFはファブリックレベルでマルチテナンシーをサポートし、複数の顧客がメディアイ ンフラストラクチャに同じIPファブリックを同時に利用できるようにします。NBM VRFはデ フォルトの VRF から独立しており、既存のすべてのコマンドをサポートします。各 VRF に は、独自のポリシー セットがあります。

アクティブまたはスタティックフロープロビジョニングを有効にするかどうかに応じて、PIM アクティブ モードまたは PIM パッシブ モードのいずれかにカスタム VRF を設定できます。こ

れにより、NBM ファブリックは、外部コントローラからの支援の有無にかかわらず、マルチ キャスト フローを形成できます。

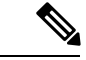

(注) すべての VRF を同じモードで設定する必要があります。

サポートされる NBM VRF の数については、『Cisco Nexus 9000 シリーズ NX-OS [確認済みス](https://www.cisco.com/c/en/us/support/switches/nexus-9000-series-switches/products-installation-and-configuration-guides-list.html) ケーラビリティ [ガイド、リリース](https://www.cisco.com/c/en/us/support/switches/nexus-9000-series-switches/products-installation-and-configuration-guides-list.html) 9.3(x)』を参照してください。

### <span id="page-29-0"></span>アクティブ フロー プロビジョニングのための **NBM VRF** の設定

アクティブ フロー プロビジョニング用に NBM VRF を設定できます。これにより、NBM ファ ブリックは、外部コントローラからの支援なしでマルチキャスト フローを形成できます。

### 始める前に

NBM を設定します。

NBM VRF を関連付ける前に、VRF ルーティング コンテキスト(**vrf context** *vrf-name* コマンド を使用)を作成し、ユニキャスト ルーティングと PIM 設定を完了します。

#### 手順の概要

- **1. configure terminal**
- **2. no** [**nbm vrf** *vrf-name*]
- **3. nbm mode pim-active**
- **4.** (任意) [**no**] **nbm host-policy**
- **5.** (任意) {**sender** | **receiver** | **pim**}
- **6.** (任意) **default** {**permit** | **deny**}
- **7.** (任意) 次のいずれかのコマンドを入力します。
	- 送信側ホスト ポリシーの場合:*sequence-number* **host** *ip-address* **group** *ip-prefix* {**deny** | **permit**}
	- ローカル受信者ホスト ポリシーの場合:*sequence-number* **host** *ip-address* **source** *ip-address* **group** *ip-prefix* {**deny** | **permit**}
	- 外部受信者 (PIM) ホスト ポリシーの場合:*sequence-number* **source** *ip-address* **group** *ip-prefix* {**deny** | **permit**}
- **8.** (任意) [**no**] **nbm reserve unicast fabric bandwidth** *value*
- **9.** [**no**] **nbm flow asm range** [*group-range-prefixes*]
- **10.** [**no**] **nbm flow bandwidth** *flow-bandwidth* {**kbps** | **mbps** | **gbps**}
- **11.** [**no**] **nbm flow dscp** *value*
- **12.** (任意) [**no**] **nbm flow reserve-bandwidth receiver-only**
- **13.** (任意) [**no**] **nbm flow policer**
- **14.** [**no**] **nbm flow-policy**
- **15.** [**no**] **policy** *policy-name*
- **16.** (任意) [**no**] **policer**
- **17.** [**no**] **bandwidth** *flow-bandwidth* {**kbps** | **mbps** | **gbps**}
- **18.** [**no**] **dscp** *value*
- **19.** [**no**] **ip group-range** *ip-address* **to** *ip-address*
- **20.** (任意) [**no**] **priority critical**

### 手順の詳細

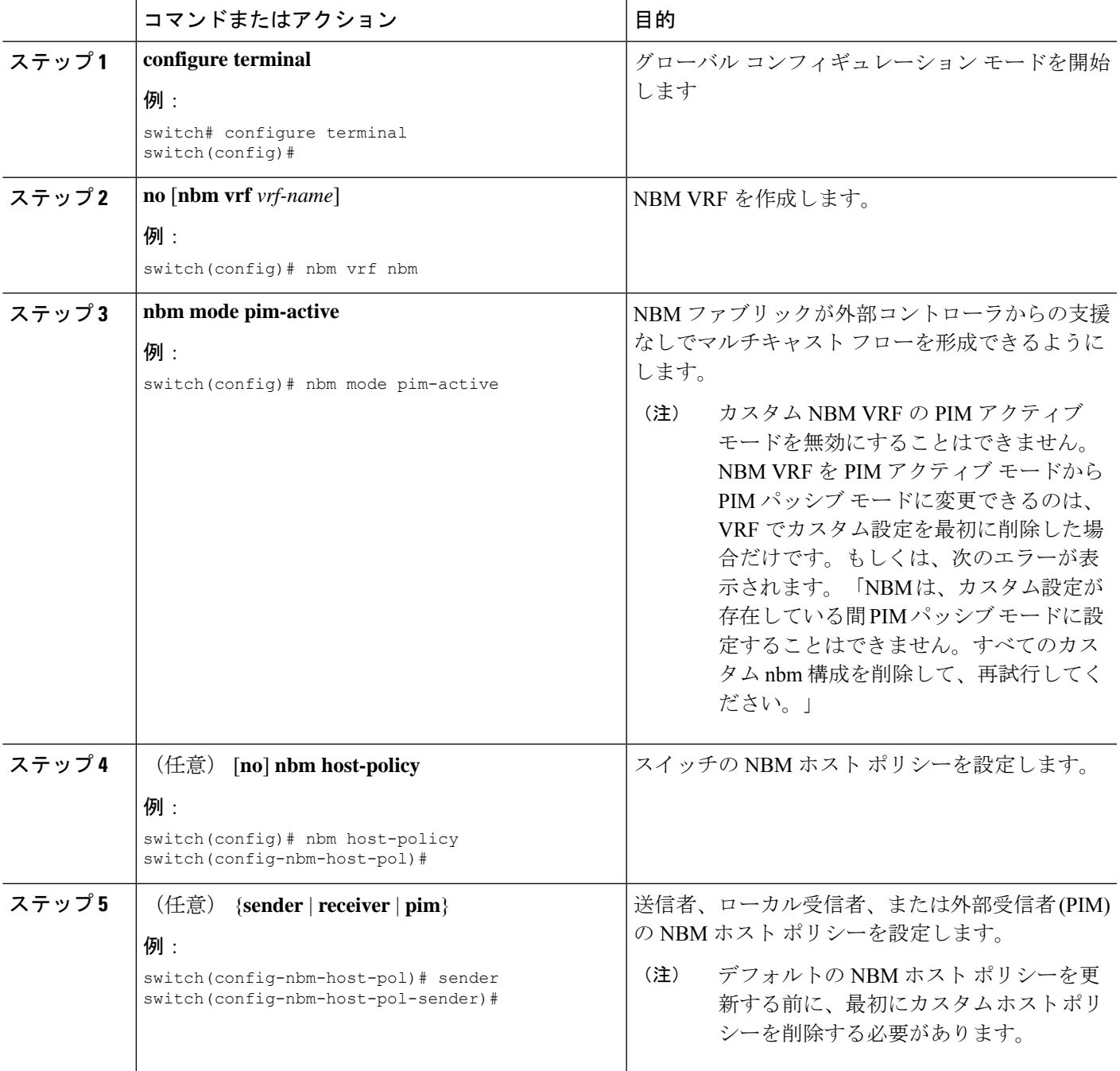

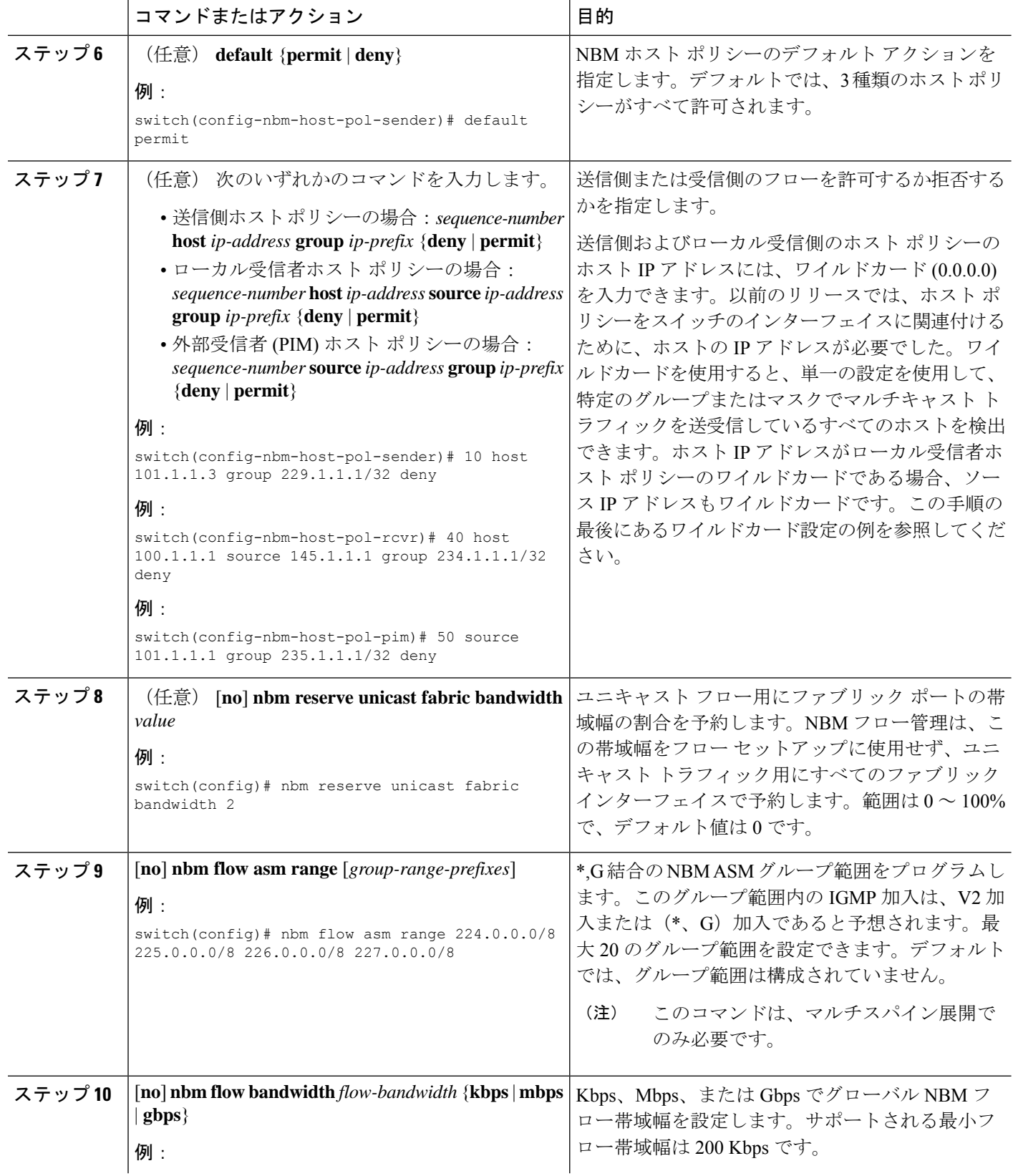

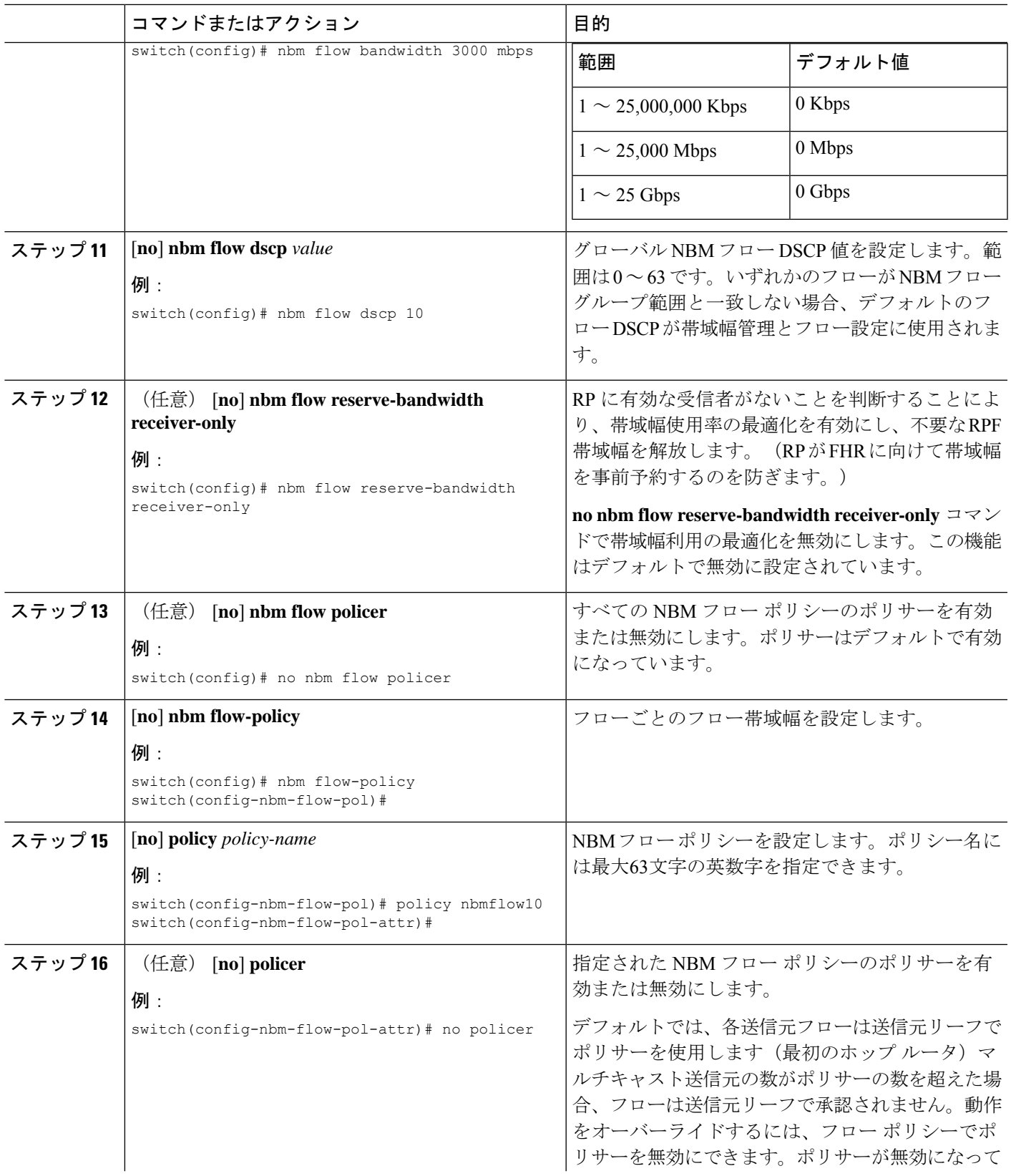

 $\overline{\phantom{a}}$ 

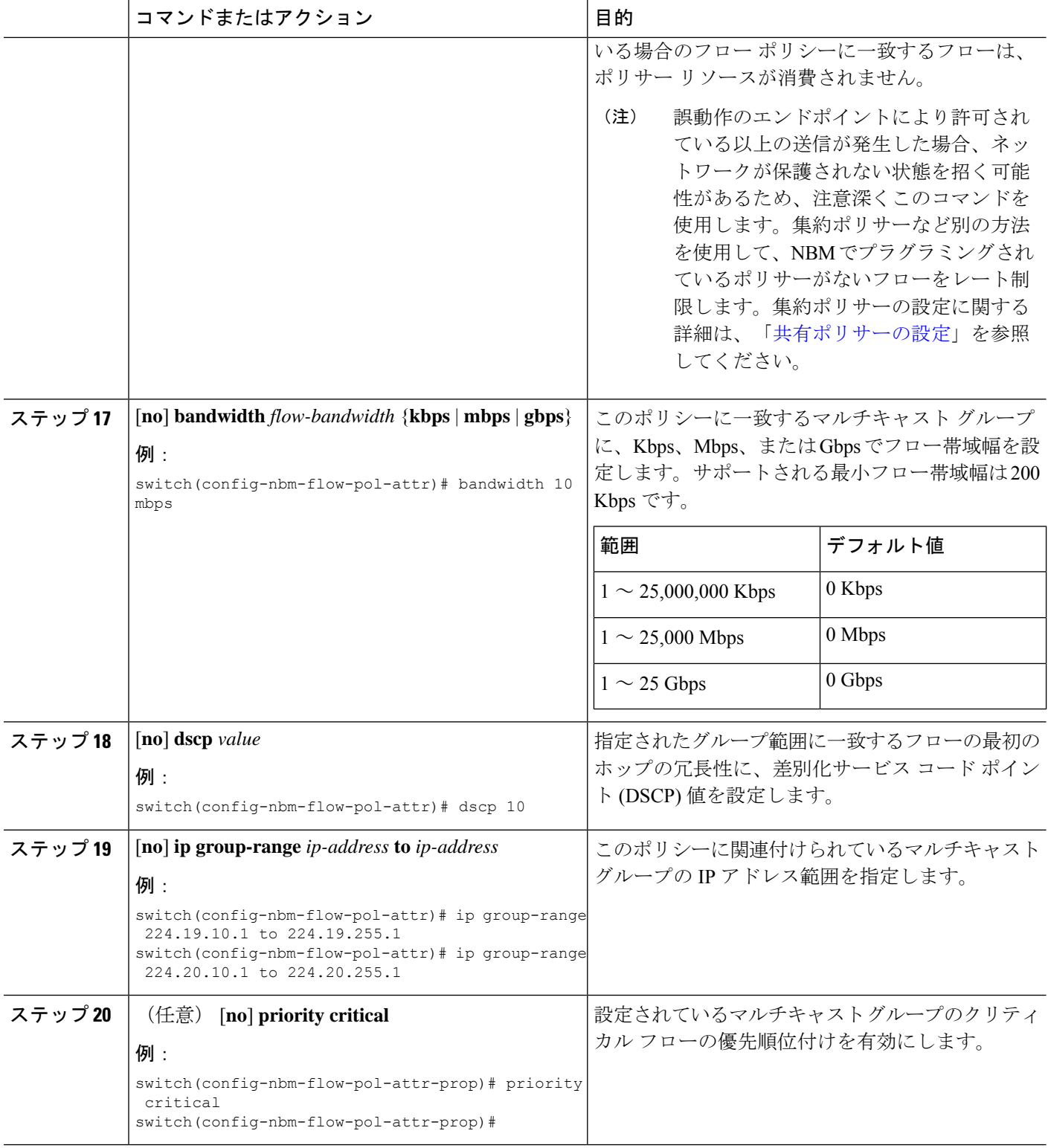

### 次のタスク

[フローの確立](#page-35-0) (オプション)

### スタティック フロー プロビジョニング向け **NBM VRF** の設定

スタティック フロー プロビジョニング用に NBM VRF を設定できます。これにより、NBM ファブリックは、外部コントローラからの支援を受けてマルチキャスト フローを形成できま す。

このモードでは、スイッチはフロー ポリシーやホスト ポリシーなどの NBM 設定を受け入れ ることができません。スイッチはフローステッチの決定に参加せず、コントローラからのAPI 呼び出しに厳密に従います。さらに、スタティック フローはリロード時に保存されません。

フロープロビジョニングでエラーが発生した場合、スイッチはエラーを修正せず、設定を自動 的に再試行しません。

### 始める前に

NBM を設定します。

NBM VRF を関連付ける前に、VRF ルーティング コンテキスト(**vrf context** *vrf-name* コマンド を使用)を作成し、ユニキャスト ルーティングと PIM 設定を完了します。

NBM VRF を PIM アクティブ モードから PIM パッシブ モードに変更できるのは、VRF でカス タム設定を最初に削除した場合だけです。もしくは、次のエラーが表示されます。「NBMは、 カスタム設定が存在している間 PIM パッシブ モードに設定することはできません。すべての カスタム nbm 設定を削除し、再試行してください。

#### 手順の概要

- **1. configure terminal**
- **2. no** [**nbm vrf** *vrf-name*]
- **3. nbm mode pim-passive**

### 手順の詳細

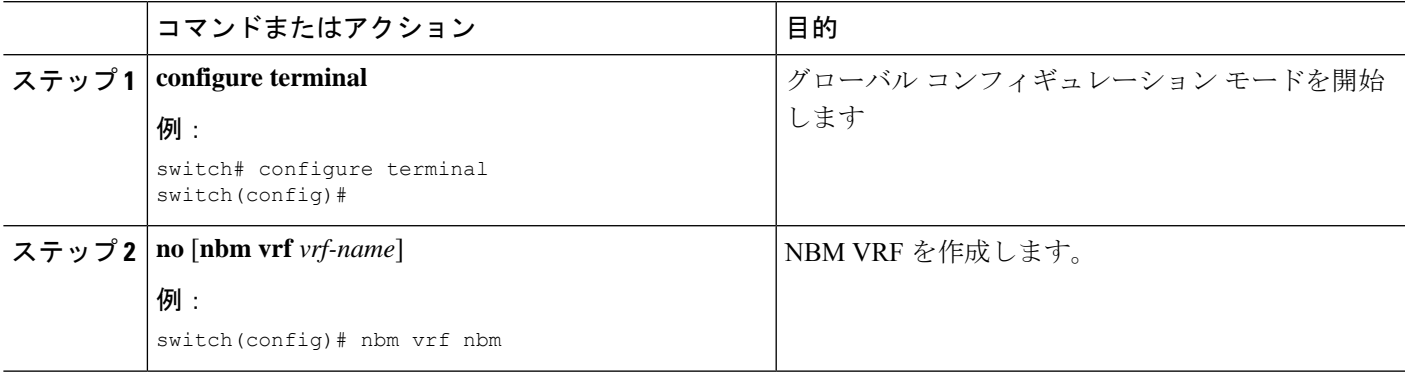

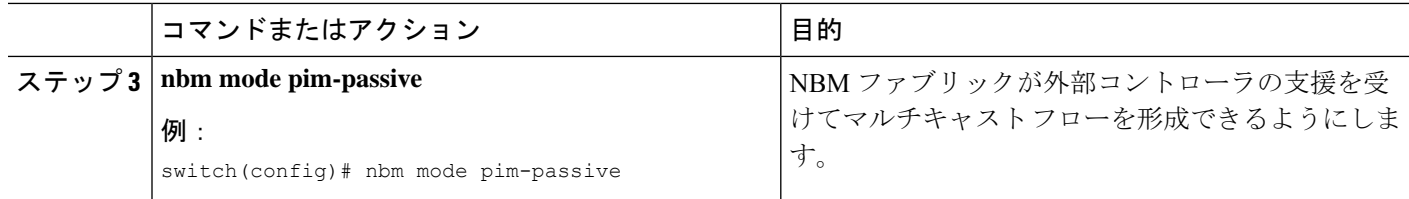

### 次のタスク

API の詳細については、『Cisco Nexus NX-API [リファレンス](https://developer.cisco.com/site/nx-os/docs/n3k-n9k-api-ref/)』を参照してください「

### <span id="page-35-0"></span>フローの確立 **(**オプション**)**

NBM フロー定義を作成するか、IGMP 静的 OIF を設定することにより、フローを確立できま す。NBM フロー定義を設定することをお勧めします。

### **NBM** フロー定義の作成

NBM フロー定義を作成することにより、NBM フローを確立できます。

NBM は CLI と API を公開して、受信者がフローへの参加または離脱に関心があることを通知 するためにIGMPを使用しない場合に、受信者にフローをプロビジョニングします。次の図に 示すように、ネットワーク帯域幅を事前に予約するために、受信者リーフに至るまでフローを プログラムするか、出力インターフェイスを指定して、リーフスイッチにトラフィックを受信 者に送信するように指示できます。

図 **<sup>1</sup> :** 送信元からリーフへのトラフィック

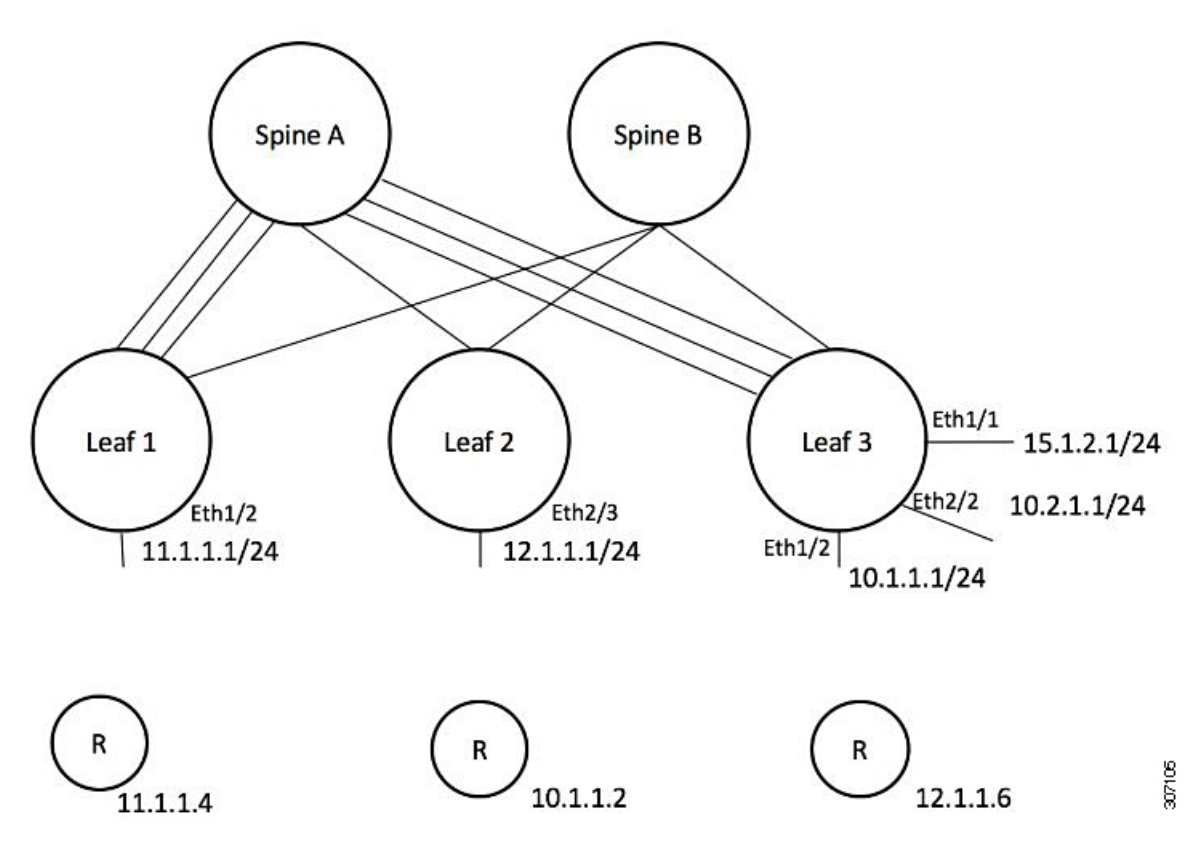

図 **2 :** リーフから受信者へのトラフィック

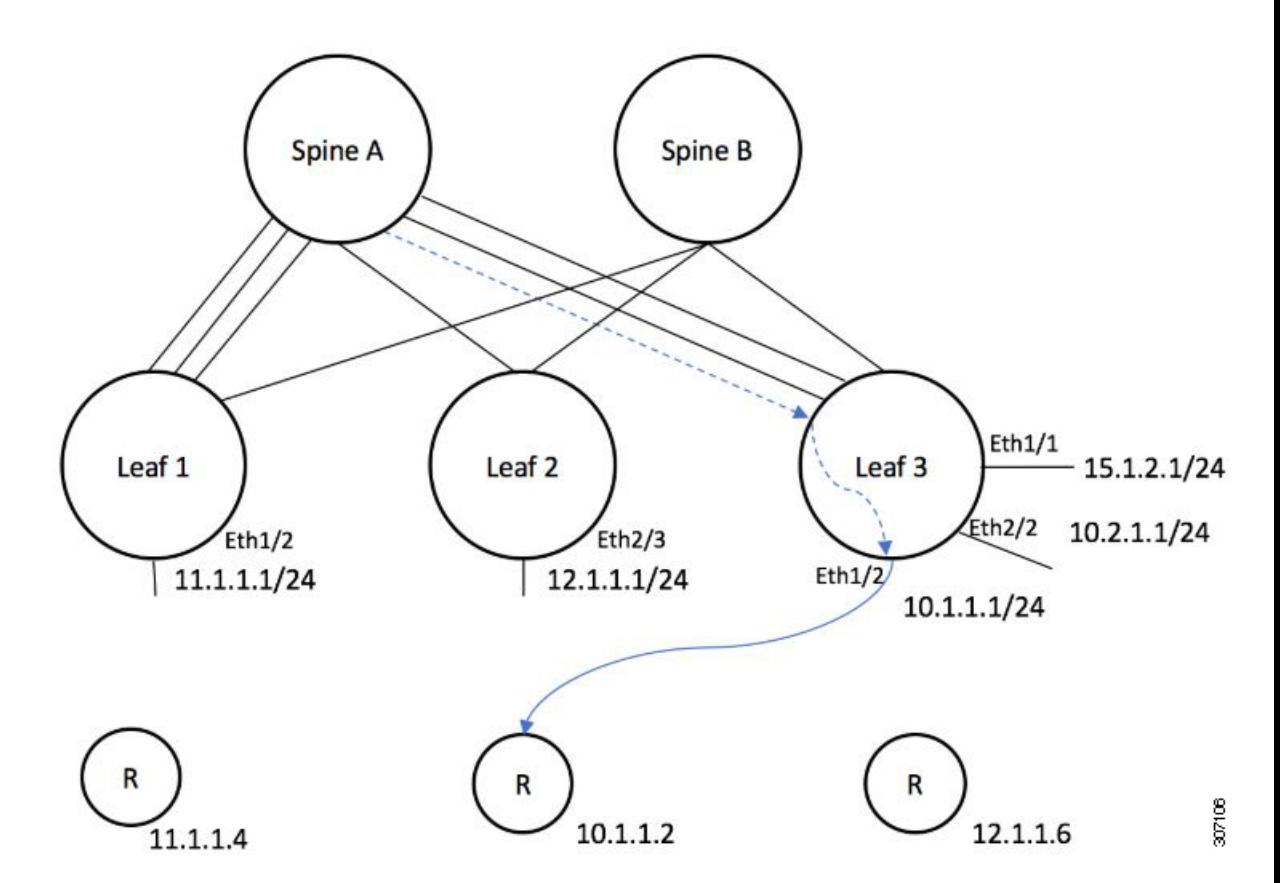

始める前に

NBM を有効にします。

### 手順の概要

**1. configure terminal**

- **2.** [**no**] *group* nbm flow-definition[*source]*
- **3.** (任意) [**no**] **stage-flow**
- **4.** (任意) [**no**] **egress-interface** *interface*
- **5.** (任意) [**no**] **egress-host** *reporter-ip-address*

### 手順の詳細

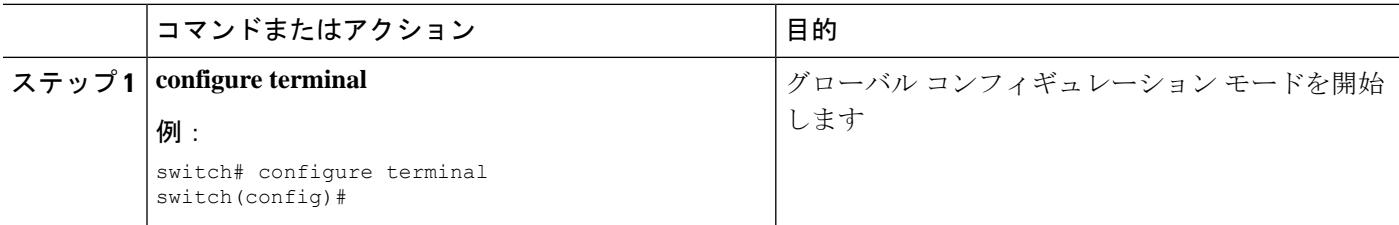

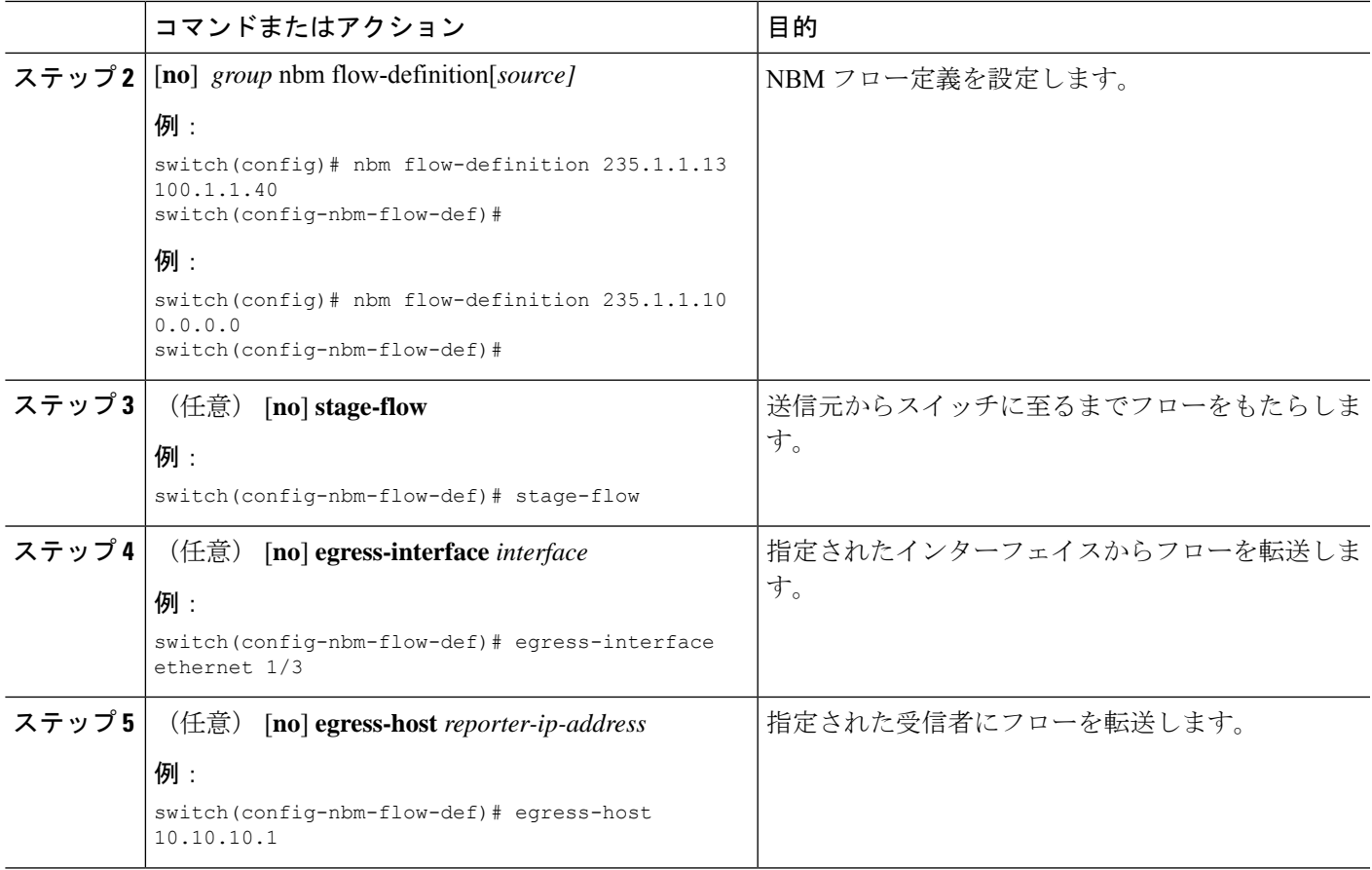

### 例

次の例は、設定サンプルを示しています。

```
nbm flow-definition 225.0.0.16 11.1.1.40
 stage-flow
  egress-interface ethernet 1/3
  egress-host 145.1.1.23
  egress-host 145.1.1.22
  egress-host 145.1.1.24
  egress-host 145.1.1.25
 egress-host 145.1.1.26
  egress-host 145.1.1.27
  egress-host 145.1.1.28
  egress-host 145.1.1.29
nbm flow-definition 225.0.0.11 100.1.1.40
 stage-flow
 egress-interface ethernet 1/4
  egress-host 100.1.1.21
nbm flow-definition 235.1.1.13 100.1.1.40
 stage-flow
  egress-interface vlan 12
  egress-host 101.1.1.11
  egress-host 101.1.1.12
  egress-host 101.1.1.13
  egress-host 101.1.1.14
```
### **IGMP** スタティック **OIF** の設定

スタティック IGMP OIF を設定することでフローを確立できますが、静的 IGMP OIF を構成す るのではなく、NBM フロー定義を作成することをお勧めします。

#### 手順の概要

- **1. configure terminal**
- **2. interface** *interface-type slot/port*
- **3.** [**no**] **ip igmp static-oif** *group* [**source** *source*]

#### 手順の詳細

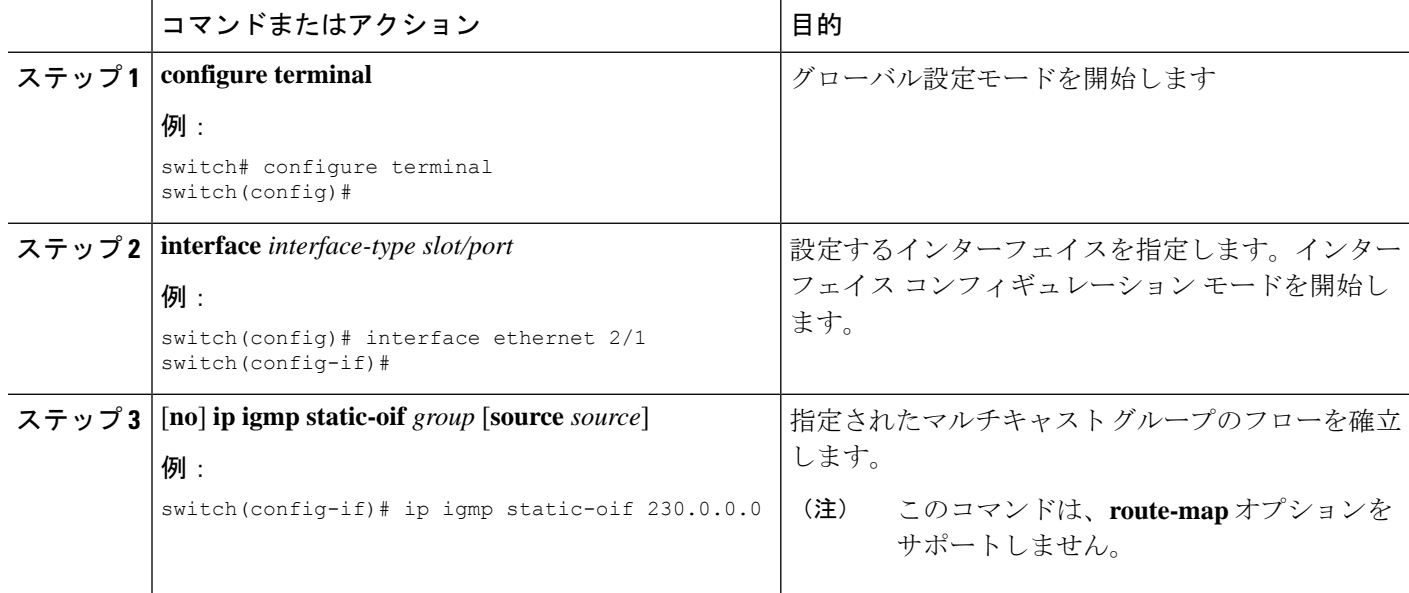

## ポートごとのユニキャスト帯域幅の予約設定

ユニキャスト帯域幅(BW)は、現在、ファブリックレベルでのみ管理されています。ポートご とにユニキャスト用に帯域幅を細かく予約する規定はありません。マルチサイトシナリオの場 合、ポートごとのユニキャスト帯域幅を管理できる設定ノブが必要です。展開された新しい設 定ノブは、ポートごとにユニキャスト帯域幅を予約します。ユニキャスト帯域幅予約をプロビ ジョニングするために、対応する構成モデル オブジェクト (MO) が提供されます。

ポートごとのユニキャストBWパーセンテージ(%)予約を設定すると、スイッチは、入力方 向と出力方向の両方でユニキャスト用に確保する帯域幅を確認します。十分な帯域幅が利用可 能で、一方向または両方向のいずれかが設定されたパーセンテージを満たしている場合、ス イッチはユニキャスト使用のために帯域幅をすぐに予約します。設定された割合がいずれかの 方向で利用できない場合、スイッチはユニキャストの目的で部分的な予約を行います。その 後、マルチキャストフローがティアダウンすると、スイッチは解放された帯域幅をユニキャス ト目的に再利用し、設定された割合に達するまで継続します。

ユニキャスト BW のポート単位の % 予約設定は、vrf ファブリック単位のユニキャスト BW 予 約よりも常に優先されます。ポートごとの設定が削除され、リンクに Cisco Discovery Protocol (CDP)ネイバーが確立されている場合、スイッチはvrfファブリックごとのユニキャストBW パーセンテージを使用します。リンクでポートごとの値を0に設定すると、そのリンクでユニ キャストが予約されないことを示します。これは、リンクにCDPネイバーが確立されていて、 vrf ごとのファブリック ユニキャスト BW % が設定されている場合に可能です。スイッチが VRF ごとのファブリック ユニキャスト BW % を使用して予約するには、リンクのポートごと の%BW予約を削除します。

#### 手順の概要

- **1. configure terminal**
- **2. interface** *interface-type slot/port*
- **3. [no] nbm unicast bandwidth percentage**

#### 手順の詳細

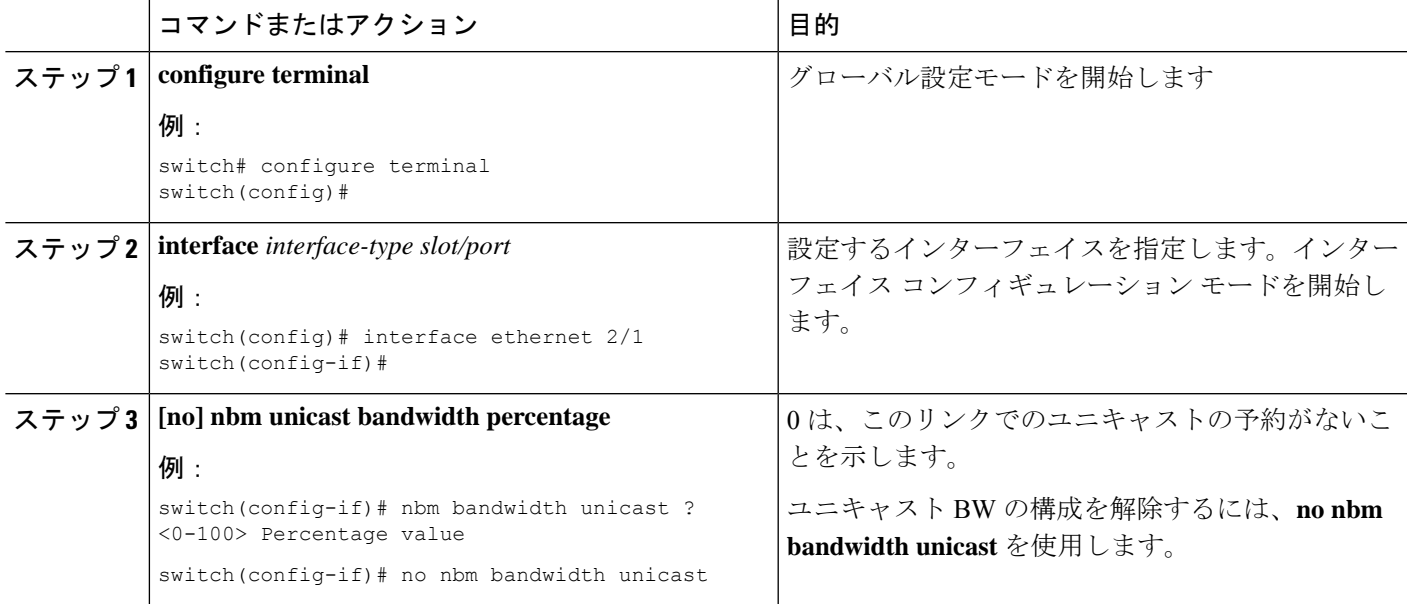

### マルチサイトの設定

メディアの IP ファブリックは、送信側が 1 つのサイトにあり、受信側が別のサイトにある複 数のサイト間で信頼できる通信チャネルを提供します。一部の外部(またはホスト側)インター フェイスを外部リンクとして構成し、それらのリンクに外部デバイスを接続して、マルチサイ トソリューションを作成できます。一部のインターフェイスを外部リンクとして設定すること により、ソリューションはそれらのインターフェイスで帯域幅管理を実行できます。PIMアク ティブモードで実行されているスイッチは、すべてのスイッチで実行されている分散帯域幅管 理アルゴリズムを使用してファブリック帯域幅を管理します。

### 始める前に

スパイン リーフ トポロジまたは単一のモジュラ スイッチの NBM を設定します。

サイト全体で ASM フローをサポートするには、サイト間の RP 間でフル メッシュ MSDP を有 効にする必要があります。構成情報については、スパイン [スイッチで](#page-17-0) MSDP の設定を参照し てください。

### 手順の概要

- **1. configure terminal**
- **2.** [**no**] **feature nbm**
- **3. ip pim sparse mode**
- **4. interface** *interface-type slot/port*
- **5. nbm external-link**

#### 手順の詳細

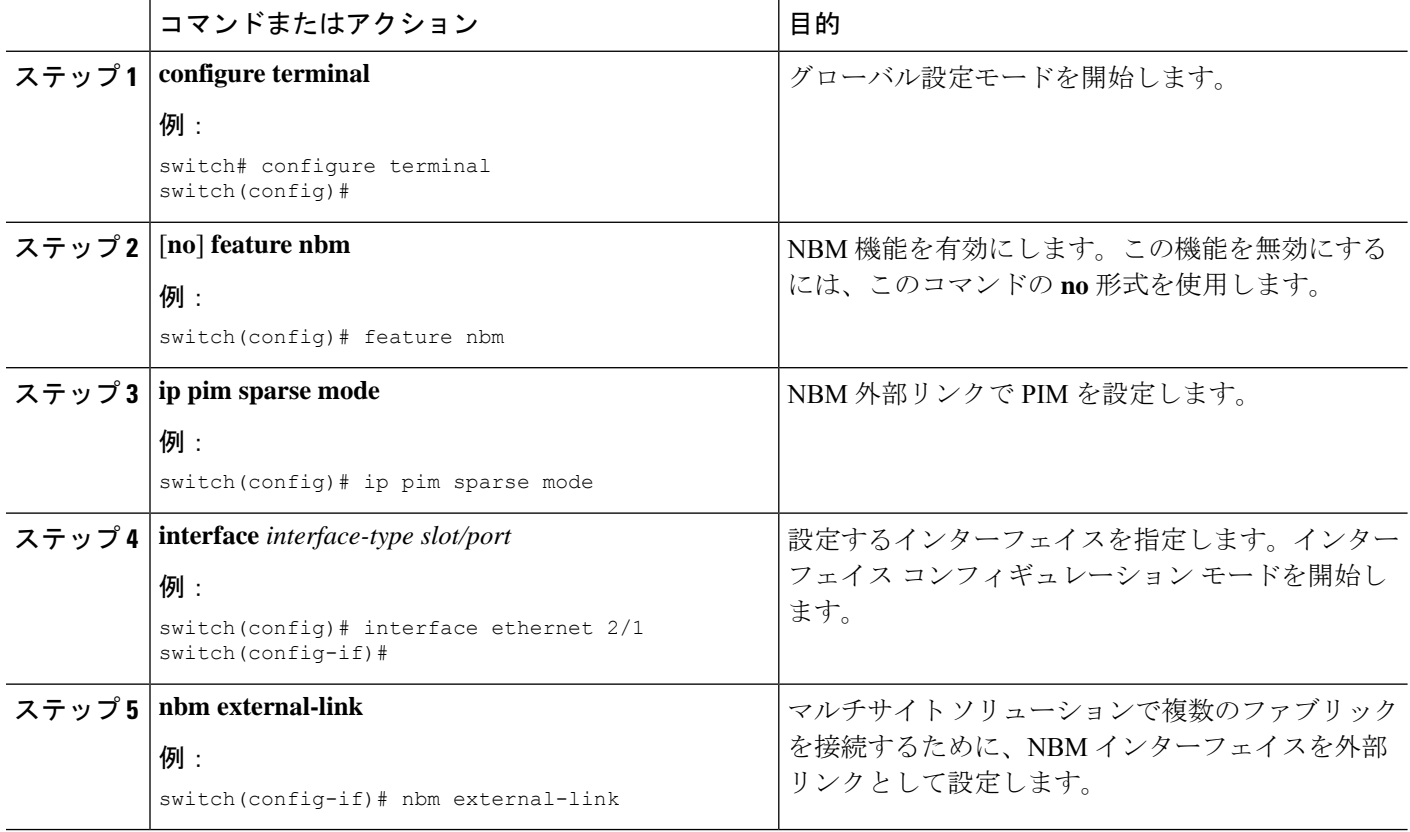

## マルチキャストおよびユニキャスト フローの有効化 **(**オプション**)**

メディアの IP ファブリックは、ユニキャスト フローだけでなくマルチキャストにも使用でき ます。マルチキャスト トラフィックをプライオリティ キュー (7) に割り当て、ユニキャスト

トラフィックをデフォルト キュー (0) に割り当てることができます。この設定により、ユニ キャスト トラフィックがマルチキャスト トラフィックを輻輳させないことが保証されます。

スパイン スイッチの場合、トラフィック分類はアクセス コントロール リスト (ACL) と差別化 サービスコードポイント (DSCP)の値に基づいています。送信側リーフスイッチの場合、分 類とマーキングは DCNM メディア コントローラからのフロー プログラミング(S、G)に基 づいています。 (注)

### 始める前に

次のコマンドを使用して、すべてのスイッチ(-R ライン カードを備えた Cisco Nexus 9504 お よび 9508 スイッチを除く)で TCAM カービングを設定し、設定を保存して、スイッチをリ ロードします。

- **hardware access-list tcam region ing-racl 256**
- **hardware access-list tcam region ing-l3-vlan-qos 256**
- **hardware access-list tcam region ing-nbm 1536**

(注)

上記の TCAM サイズを推奨しますが、ネットワーク要件に合わせて値を調整できます。ACL TCAM リージョンの詳細については、『Cisco Nexus 9000 シリーズ NX-OS [セキュリティ設定](https://www.cisco.com/c/en/us/td/docs/switches/datacenter/nexus9000/sw/7-x/security/configuration/guide/b_Cisco_Nexus_9000_Series_NX-OS_Security_Configuration_Guide_7x.html) [ガイド](https://www.cisco.com/c/en/us/td/docs/switches/datacenter/nexus9000/sw/7-x/security/configuration/guide/b_Cisco_Nexus_9000_Series_NX-OS_Security_Configuration_Guide_7x.html)』を参照してください。

#### 手順の概要

- **1. configure terminal**
- **2. ip access-list** *acl-name*
- **3.** *sequence-number* **permit** *protocol source destination*
- **4. exit**
- **5. ip access-list** *acl-name*
- **6.** *sequence-number* **permit** *protocol source destination*
- **7. exit**
- **8. class-map type qos match-all** *unicast-class-name*
- **9. match access-group name** *acl-name*
- **10. exit**
- **11. class-map type qos match-any** *multicast-class-name*
- **12. match access-group name** *acl-name*
- **13. exit**
- **14. policy-map type qos** *policy-map-name*
- **15. class** *unicast-class-map-name*
- **16. set qos-group 0**
- **17. exit**
- **18. class** *multicast-class-map-name*
- **19. set qos-group 7**
- **20. exit**
- **21. exit**
- **22. interface ethernet** *slot*/*port*
- **23. service-policy type qos input** *policy-map-name*
- **24.** (任意) **copy running-config startup-config**

### 手順の詳細

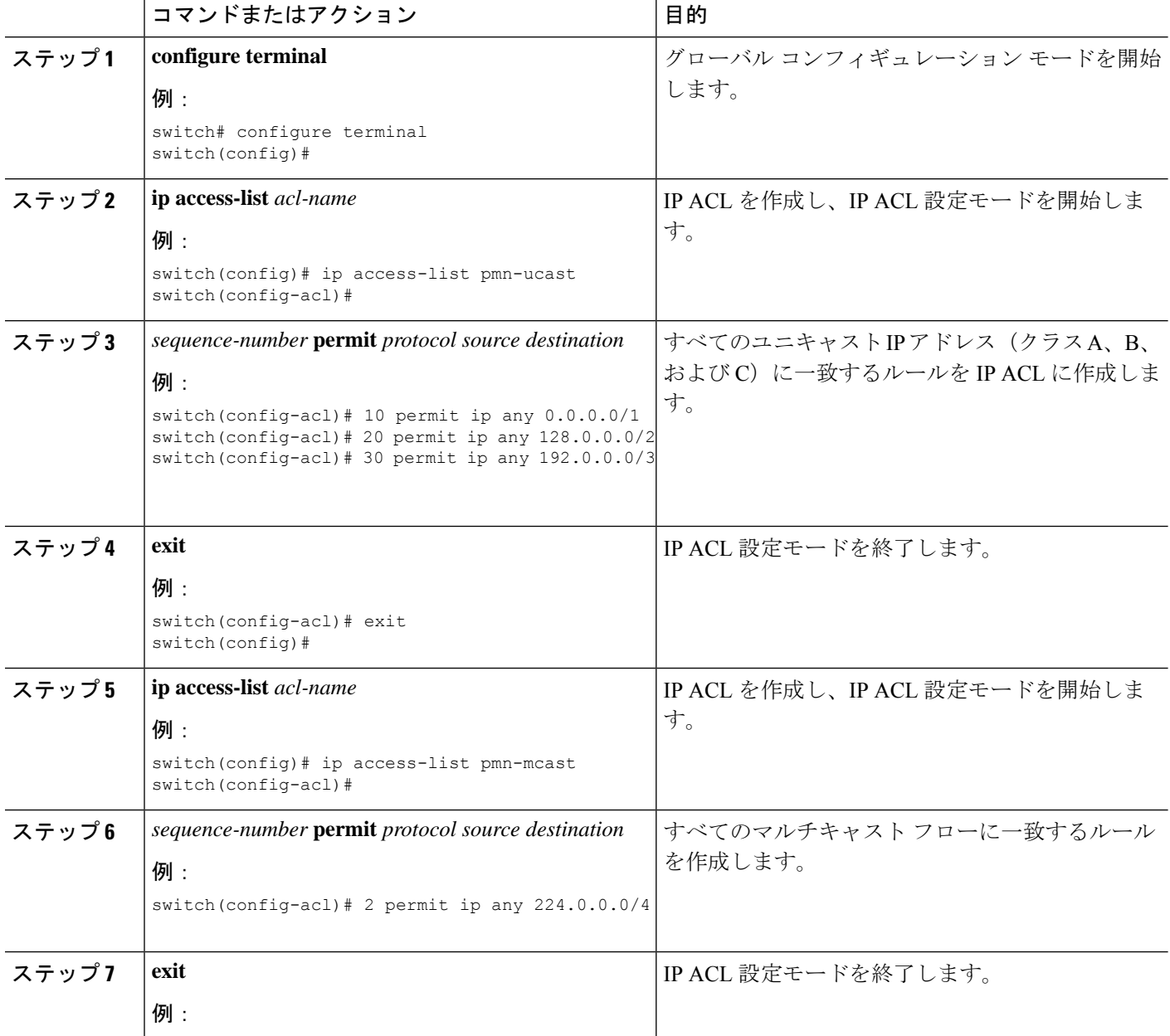

٦

I

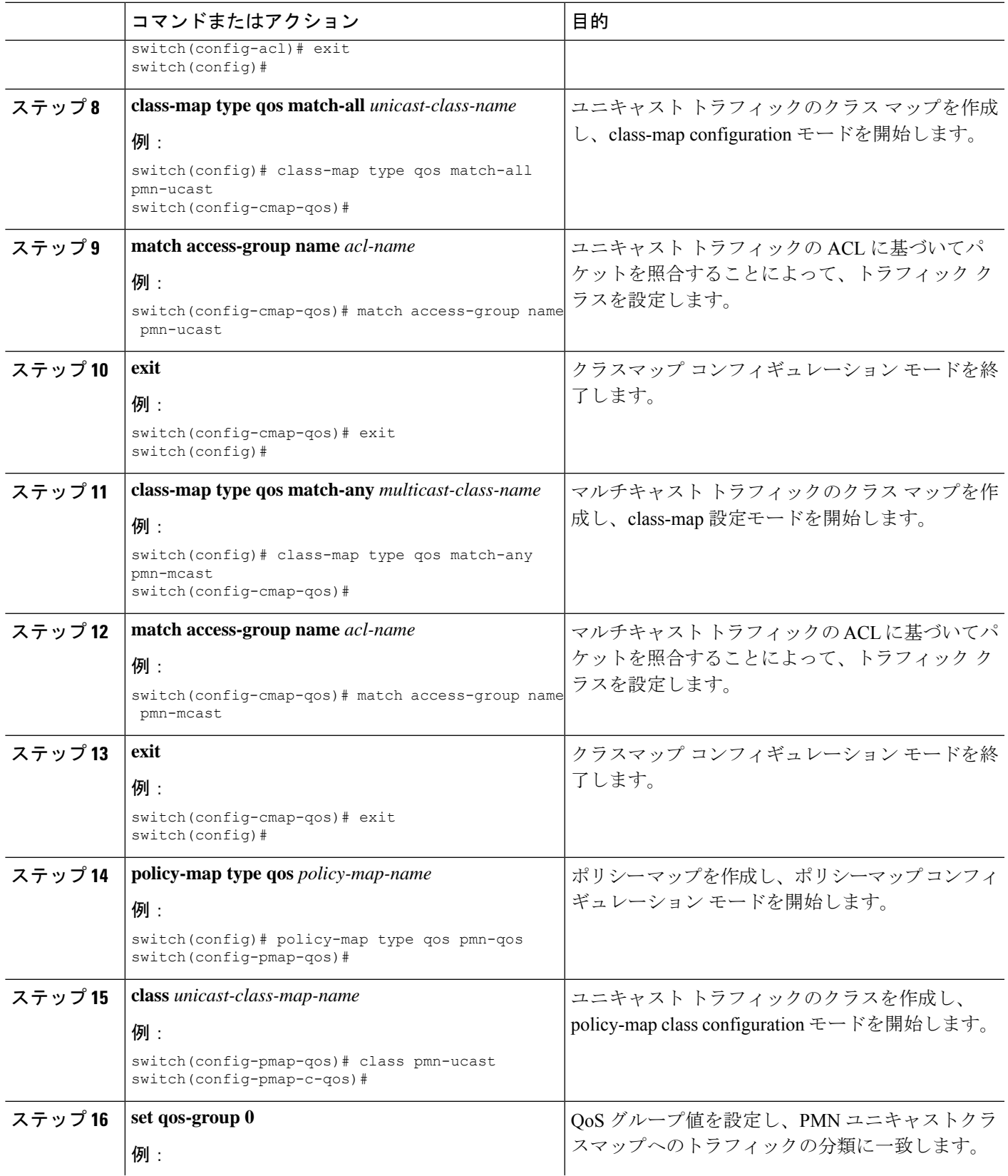

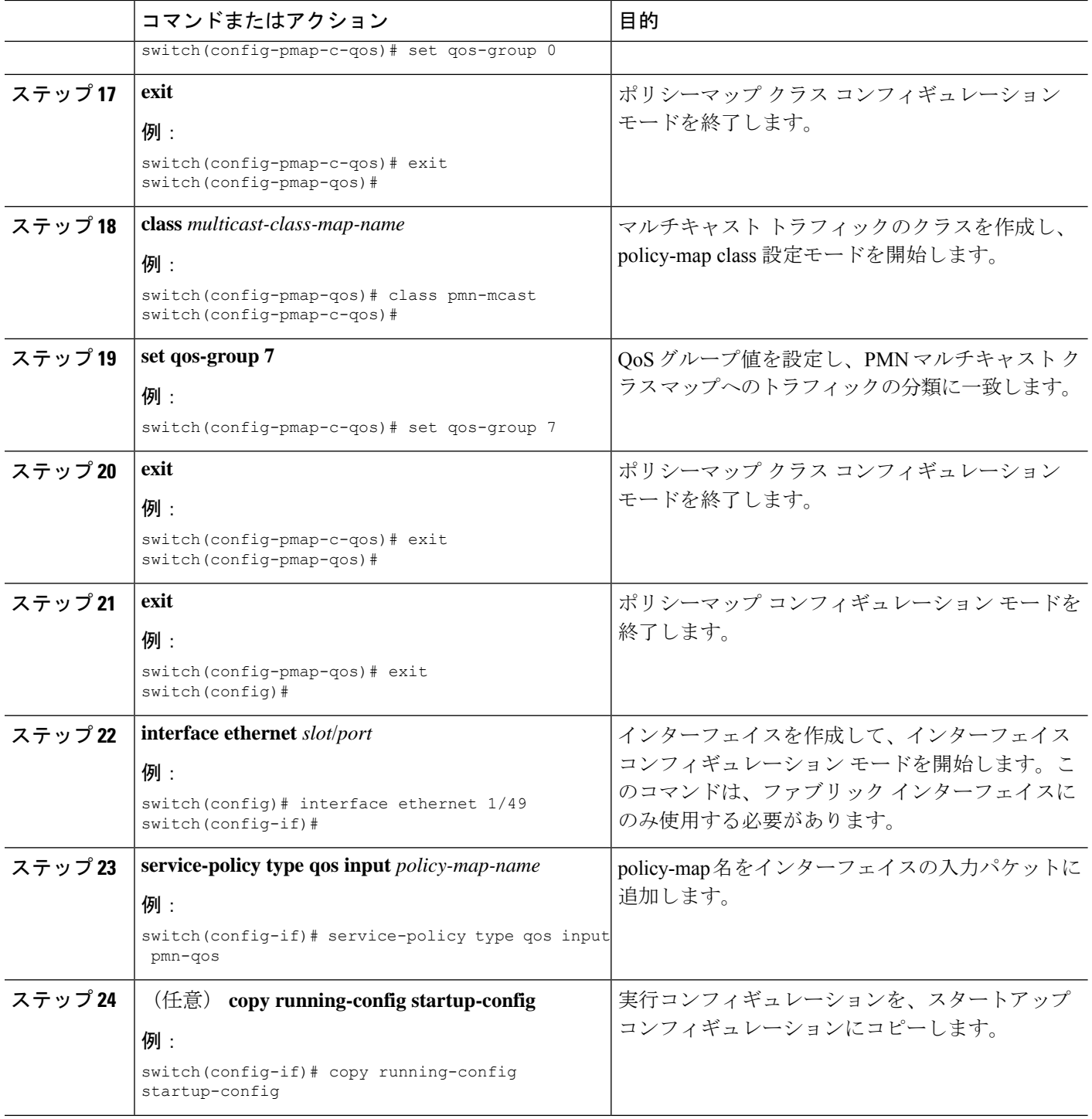

### 例

設定例:

```
ip access-list pmn-ucast
  10 permit ip any 0.0.0.0 31.255.255.255
  20 permit ip any 128.0.0.0 31.255.255.255
  30 permit ip any 192.0.0.0 31.255.255.255
ip access-list pmn-mcast
  10 permit ip any 224.0.0.0/4
class-map type qos match-all pmn-ucast
 match access-group name pmn-ucast
class-map type qos match-any pmn-mcast
 match access-group name pmn-ucast
policy-map type qos pmn-qos
 class pmn-ucast
   set qos-group 0
 class pmn-mcast
   set qos-group 7
interface ethernet 1/49
  service-policy type qos input pmn-qos
```
## **NBM** 設定の確認

NBM の設定情報を表示するには、次のいずれかの作業を行います。

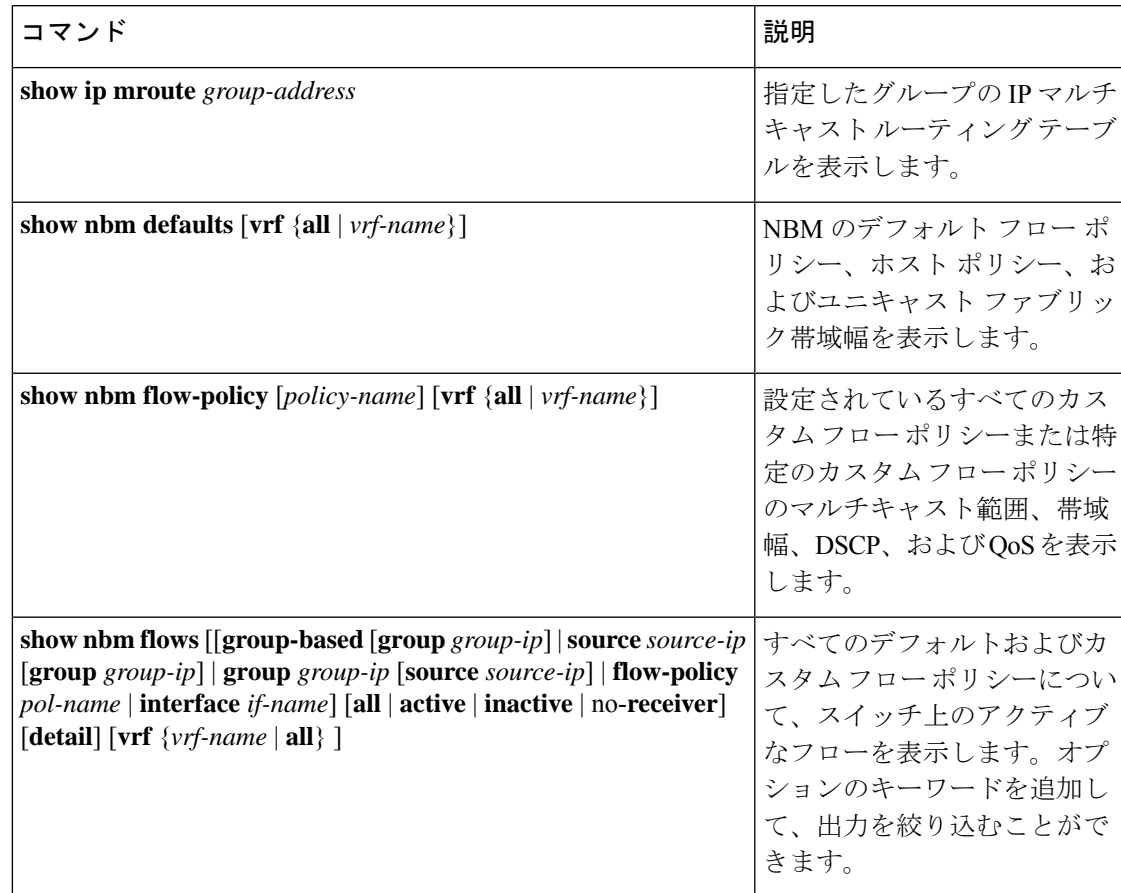

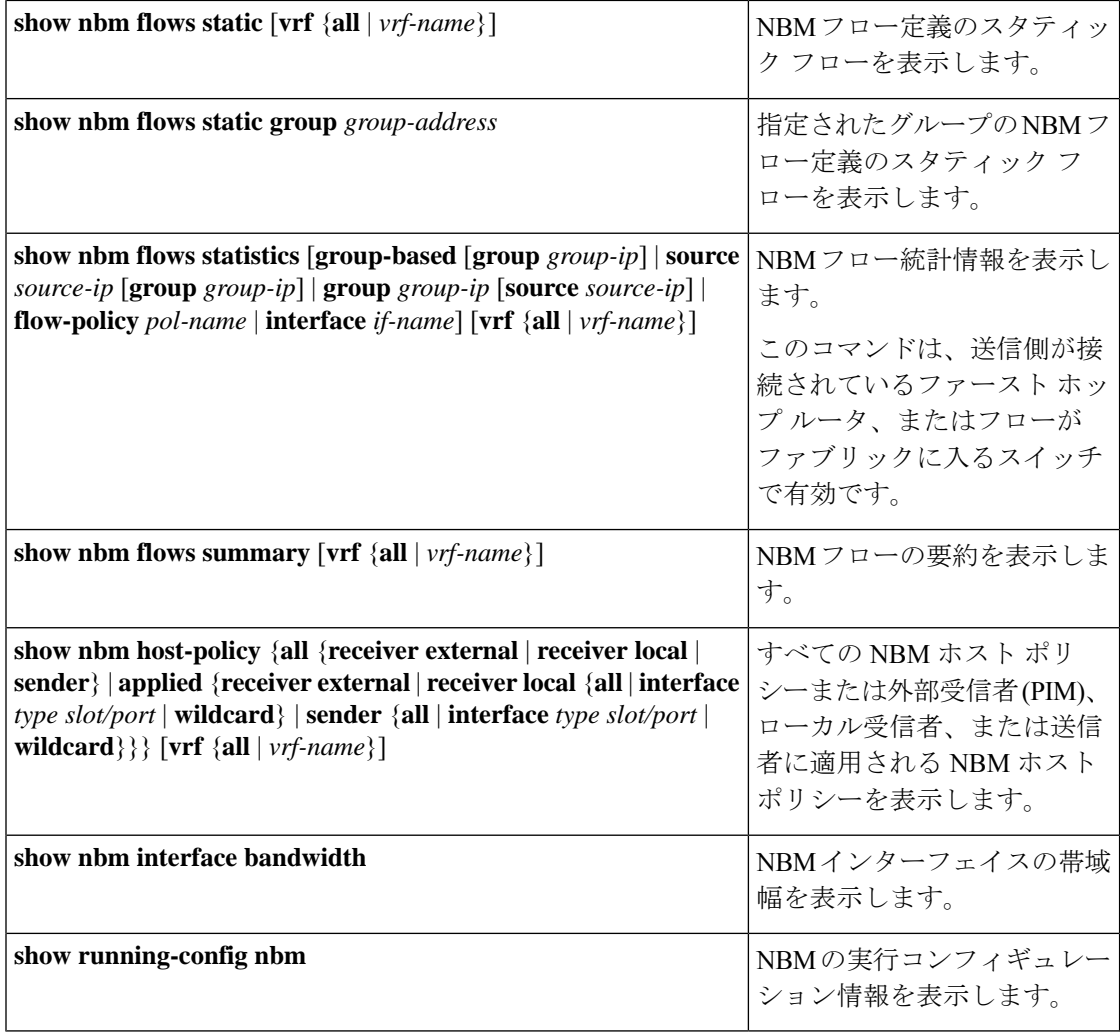

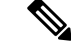

**vrf** *vrf-name* オプションを使用して VRF を指定しない場合、これらのコマンドは、現在のルー ティングコンテキストの出力を表示します。ルーティングコンテキストは、**vrf context** *vrf-name* コマンドを使用して設定できます。 (注)

コマンド出力の例については、**show**Show [コマンドのサンプル出力](cisco-nexus-9000-series-nx-os-ip-fabric-for-media-solution-guide-release-102x_appendix1.pdf#nameddest=unique_51) を参照してください。

### **NBM** フロー統計のクリア

NBM フロー統計をクリアするには、次のタスクのいずれかを実行します。

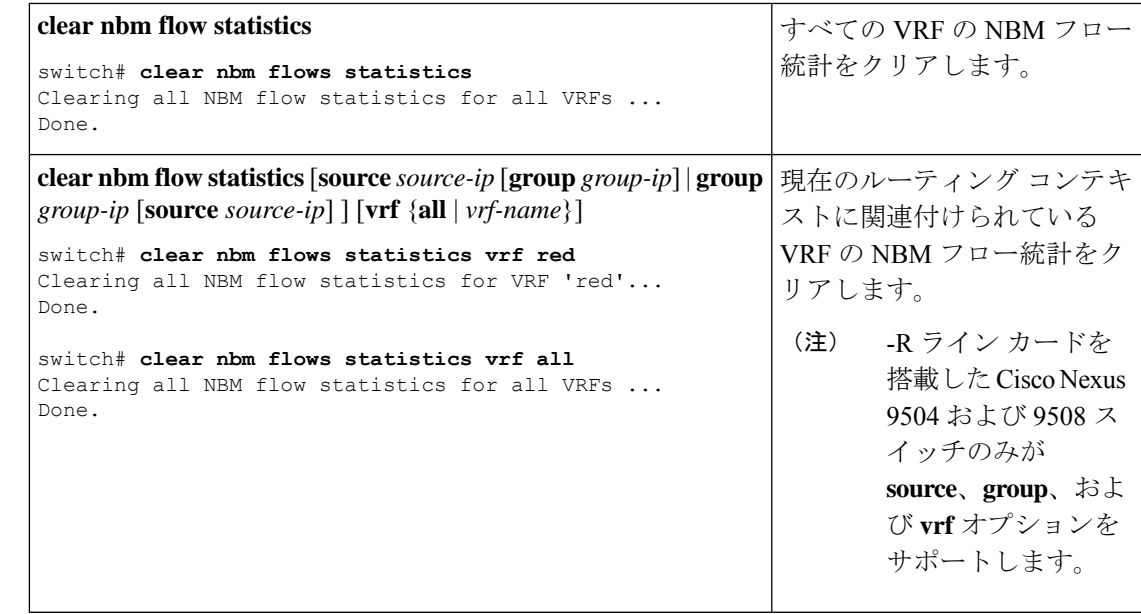

# <span id="page-48-0"></span>ユニキャスト **PTP** ピアの設定

マスターとスレーブの両方のユニキャスト PTP ピアを設定する必要があります。

### 手順の概要

- **1. configure terminal**
- **2. interface ethernet** *slot/port*
- **3. ptp transport ipv4 ucast** {**master** | **slave**}
- **4.** {**master** | **slave**} **ipv4** *ip-address*
- **5. ptp ucast-source** *ip-address*
- **6.** (任意) **show ptp brief**
- **7.** (任意) **show ptp counters interface ethernet** *slot/port* **ipv4** *ip-address*
- **8.** (任意) **copy running-config startup-config**

### 手順の詳細

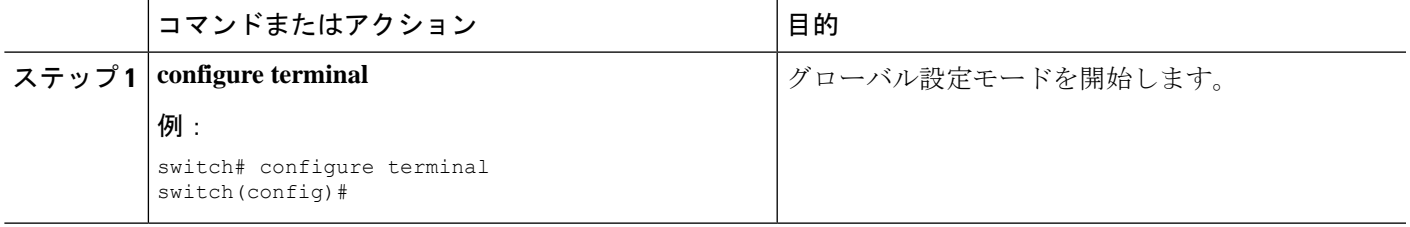

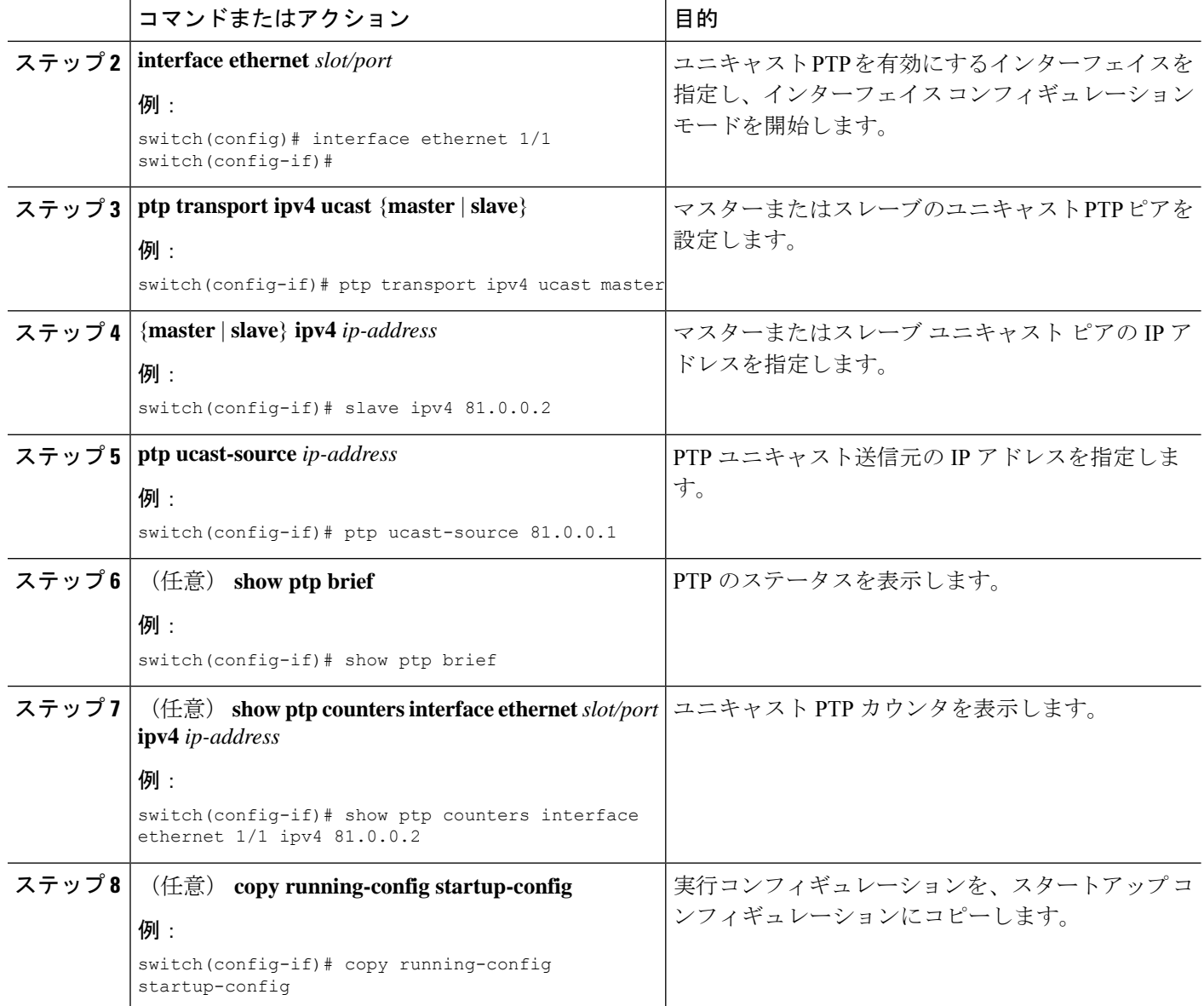

### 例

次の例は、マスターとスレーブのユニキャスト PTP ピアを設定する方法を示していま す。 interface Ethernet1/1 ptp transport ipv4 ucast master slave ipv4 81.0.0.2 ptp ucast-source 81.0.0.1 ip address 81.0.0.1/24 ip router ospf 1 area 0.0.0.2 no shutdown interface Ethernet1/2

```
ptp transport ipv4 ucast slave
  master ipv4 83.0.0.2
 ptp ucast-source 83.0.0.1
 ip address 83.0.0.1/24
 no shutdown
show ptp counters interface eth1/1 ipv4 81.0.0.2
PTP Packet Counters of IP 81.0.0.2:
----------------------------------------------------------------
Packet Type TX TX
---------------- -------------------- --------------------
Announce 9 9 0 0<br>Sync 70 0
Sync 0
FollowUp 70 0
Delay Request 0 18<br>
Delay Response 18<br>
PDelay Request 0 0 0<br>
PDelay Response 0 0 0
Delay Response 18 0
PDelay Request 0 0
PDelay Response 0 0
PDelay Followup 0 0
Management 0 0
----------------------------------------------------------------
```
I